# **HYUNDAI** РУКОВОДСТВО ПО ЭКСПЛУАТАЦИИ

# Приёмник цифрового ТВ H-DVB500

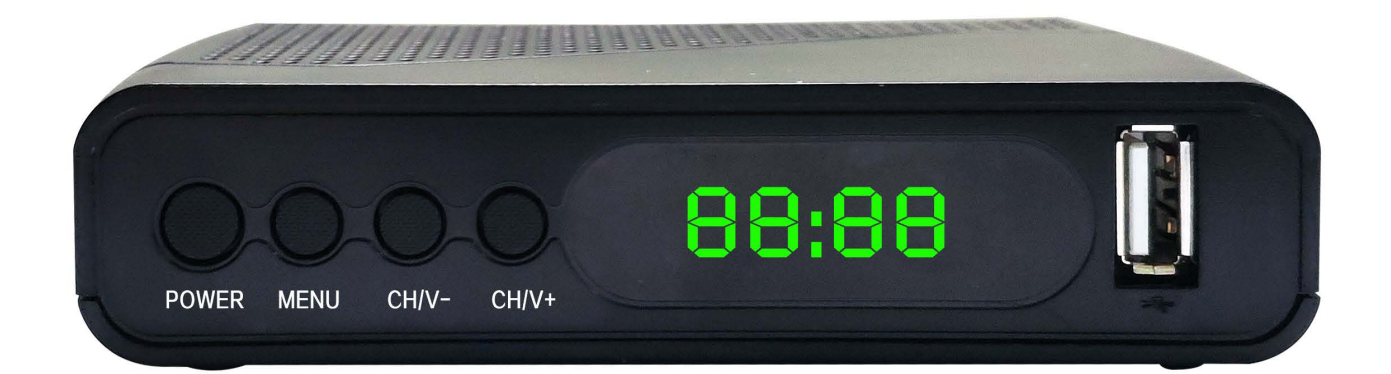

Внимательно ознакомьтесь перед эксплуатацией

# СОДЕРЖАНИЕ

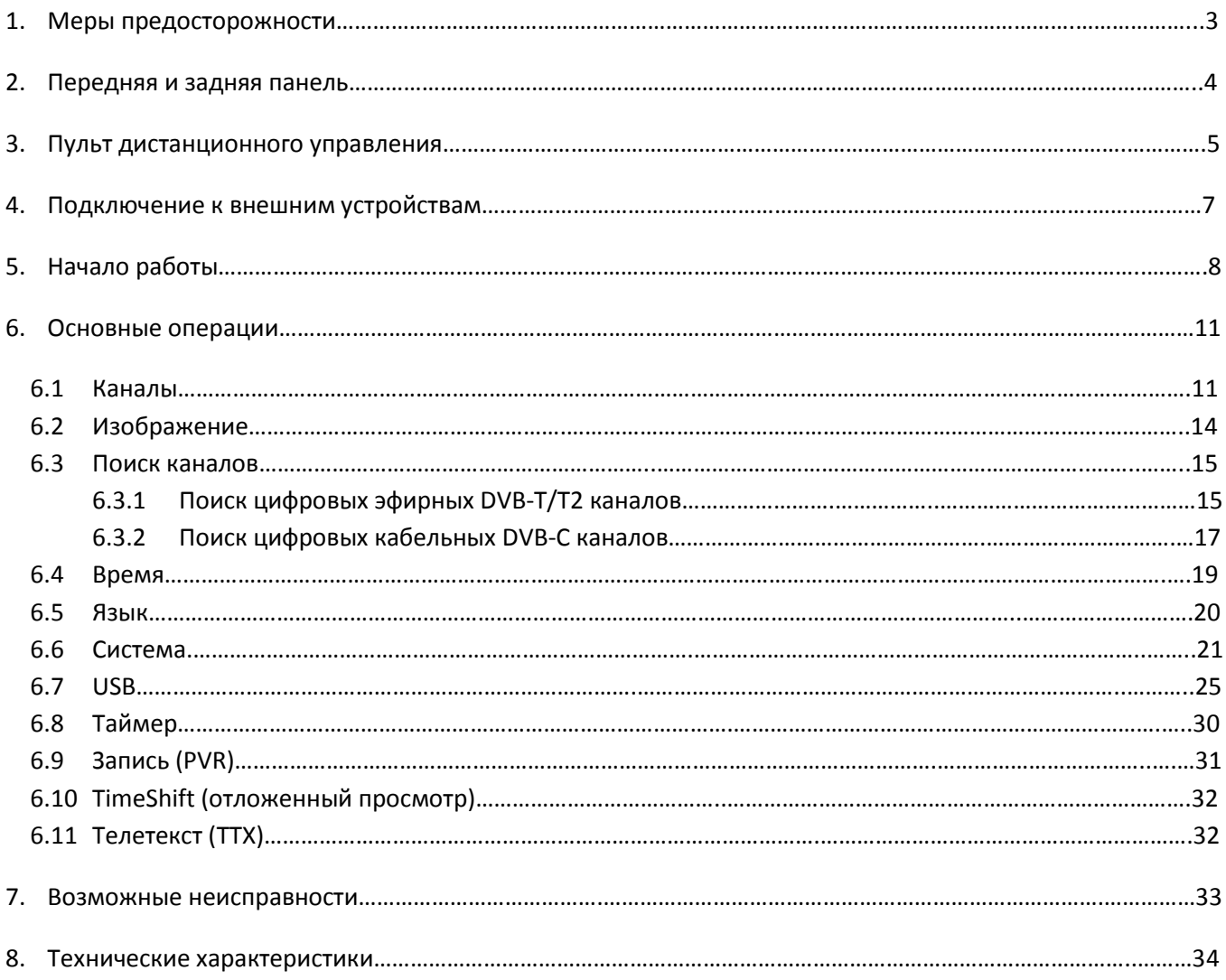

# **1. Меры предосторожности**

- 1) Перед установкой и подключением цифровой телевизионной приставки (далее приставки) внимательно прочитайте данное руководство и не забывайте о нем в ходе эксплуатации. Следуйте всем инструкциям и обращайте особое внимание на предупреждающие знаки.
- 2) Выключайте приставку из сети питания, если вы не собираетесь использовать ее долгое время. Во время дождя с грозой необходимо выключить приставку из сети питания, а также антенный провод. Не прикасайтесь к штекеру антенного провода.
- 3) Не закрывайте вентиляционные отверстия газетами, скатертями и другими предметами, чтобы не препятствовать отводу тепла и избежать перегрева. Во избежание перегрева не устанавливайте приставку и сетевой шнур вблизи источников теплового излучения, таких как батареи, нагревательные приборы.
- 4) Не ставьте на приставку посторонние предметы: емкости, содержащие жидкости и мелкие предметы, которые могут попасть внутрь изделия. В случае попадания внутрь приставки посторонних предметов обратитесь в центр обслуживания за квалифицированной помощью.
- 5) Необходимо обеспечить легкий доступ к розетке. Перед включением приставки к электросети убедитесь, что электрическая розетка не имеет повреждений и обеспечивает надежный контакт. Сетевой шнур не должен быть деформирован или согнут. Не кладите никакие предметы на кабель питания. Запрещается включать приставку в электросеть, напряжение которой ниже 90В или выше 242В и частотой переменного тока, отличающейся от 50/60Гц.
- 6) Предохраняйте приставку от чрезмерных вибраций или падений, которые могут привести к повреждению корпуса и электронных компонентов, сократив тем самым срок службы приставки. Следите за детьми, чтобы они не повредили приставку.
- 7) Во избежание повреждения приставки и человеческих электротравм оберегайте ее от воздействий дождя, пульверизаторов, повышенной влажности. Не пытайтесь самостоятельно разбирать приставку. Проводить техническое обслуживание и ремонт разрешается только специалистам сервисной службы.

# **2. Передняя и задняя панель**

#### **1. Передняя панель**:

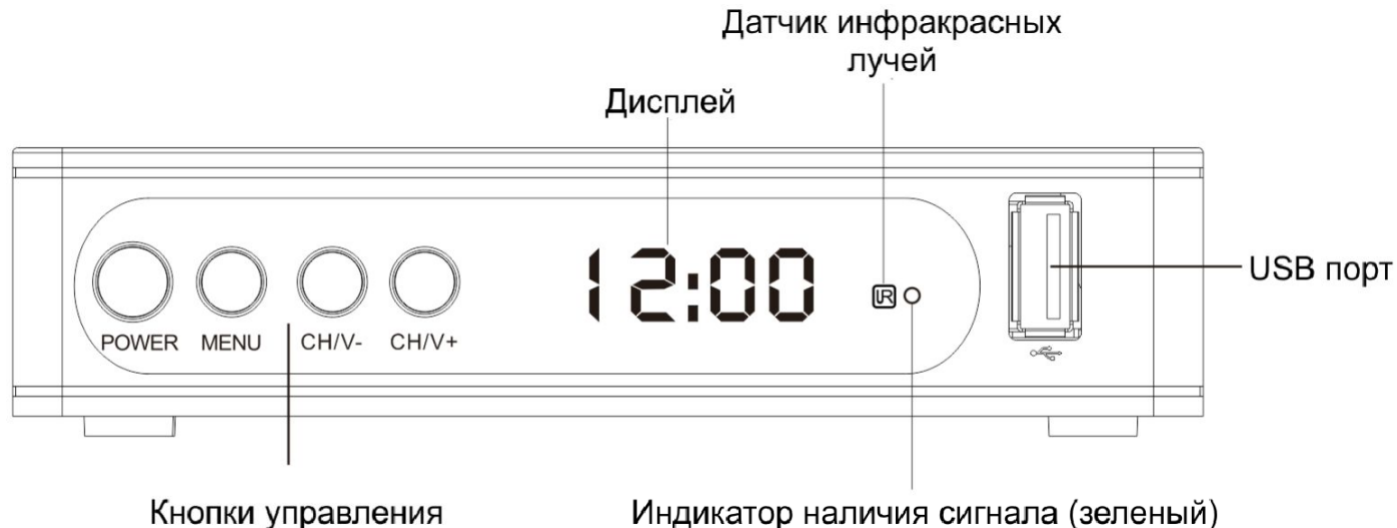

Режим ожидания / StandBy (красный)

#### **Кнопки управления**

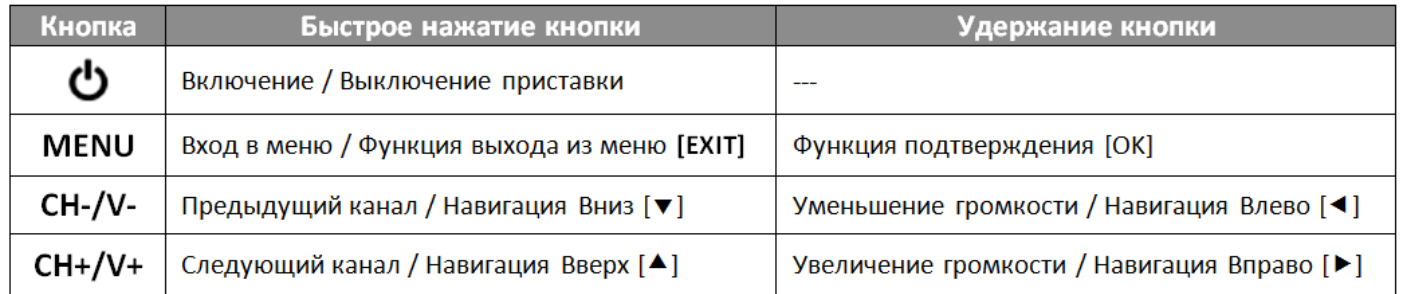

#### **2. Задняя панель**:

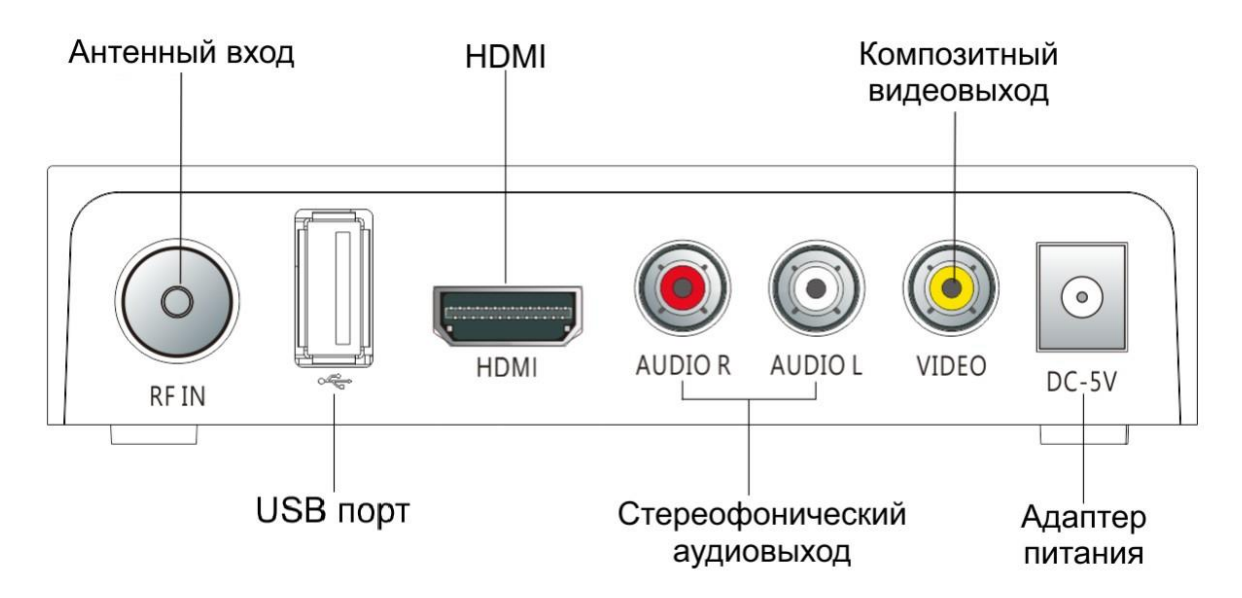

# **3. Пульт дистанционного управления**

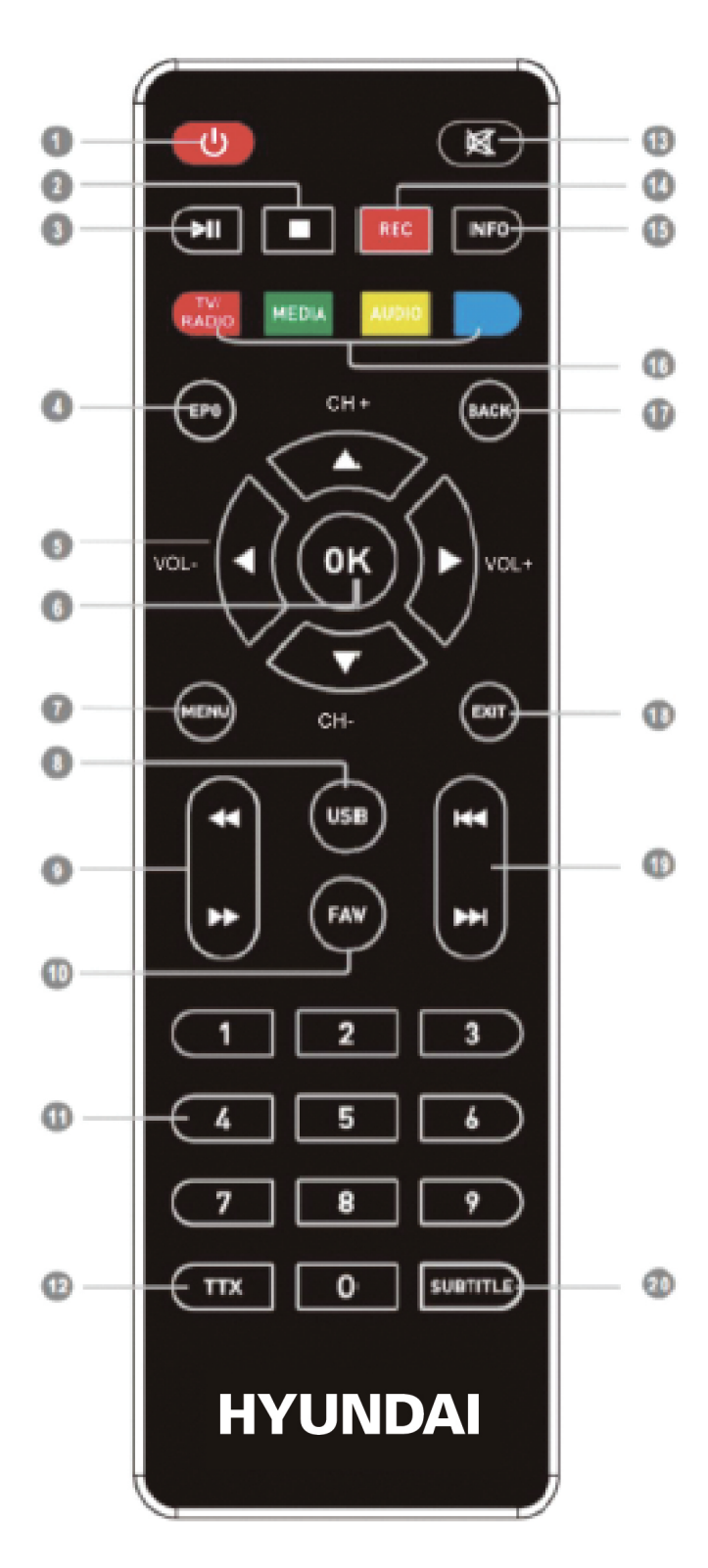

- 1)  $\Phi$  Включение/выключение приставки;
- 2) - Остановка воспроизведения медиафайла/записи/функции TimeShift;
- 3) II Постановка на паузу воспроизведения медиафайла/Включение функции TimeShift; - Запуск воспроизведения медиафайла;
- 4) EPG Телегид (программа передач);
- 5) < / → / → / → Навигационные кнопки для управления в меню;
	- $\blacktriangle/\blacktriangledown$  Кнопки переключения каналов;
	- / Кнопки регулировки громкости;
- 6) ОК Подтверждение выбора подсвеченного параметра/Вызов списка каналов;
- 7) MENU Вызов основного меню;
- 8) USB Кнопка перехода в режим просмотра записанных на USB накопитель передач (PVR);
- 9)  $\leftrightarrow$  Перемотка назад при воспроизведении медиафайла;

- Перемотка вперед при воспроизведении медиафайла;

- 10) FAV Отображение списка избранных каналов;
- 11) 0..9 Цифровые кнопки;
- 12) TTX Включение Телетекста;
- 13)  $\mathbb X$  Включение/выключение звука;
- 14) REC Начало записи;
- 15) INFO –Информация о текущем телеканале;
- 16) Цветные кнопки имеют разный функционал в зависимости от выбранного меню; TV/RADIO – Переключение между ТВ/Радио/IPTV; MEDIA – Кнопка перехода в медиаплеер; AUDIO – Выбор звуковой дорожки; Синяя кнопка – включение Таймера;
- 17) BACK Вызов списка предыдущих просмотренных каналов
- 18) EXIT Выход из меню, из режима телетекст;
- 19)  $\blacksquare$  Переход к предыдущему файлу; - Переход к следующему файлу;
- 20) SUBTITLE Включение/выключение субтитров;

#### **Установка батареек**

1. Откройте крышку батарейного отсека на задней части пульта;

2. Вставьте две батарейки ААА (1,5В). Убедитесь в соответствии значков полярности **«+»** и **«-»** на самих батарейках и внутри батарейного отсека;

3. Закройте крышку батарейного отсека.

1. Откройте крышку. 2. Вставьте батарейки. 3. Закройте крышку.

#### **Эффективный диапазон дистанционного управления**

1. Дальность 5 метров от передней панели устройства;

2. Угол: примите окошко инфракрасного приемника как начальную точку и отмерьте 5 метров под углом 30 градусов как вертикально, так и горизонтально от фронтальной направляющей.

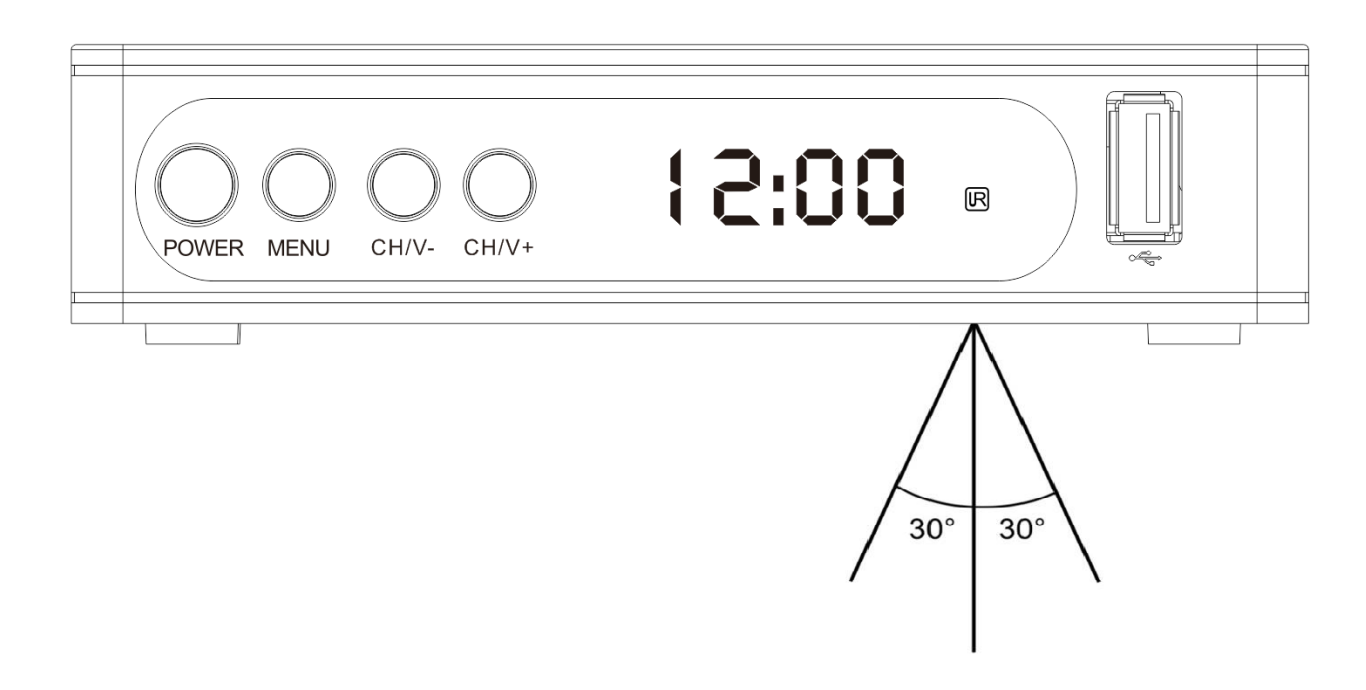

# **4. Подключение к внешним устройствам**

#### **Внимание!**

Прежде, чем соединить приставку с любым электронным устройством, выключите сетевое питание как приставки, так и устройства. Внимательно прочитайте руководство по эксплуатации присоединяемых устройств: телевизора, усилителя и т.п.

#### Подключение к телевизору

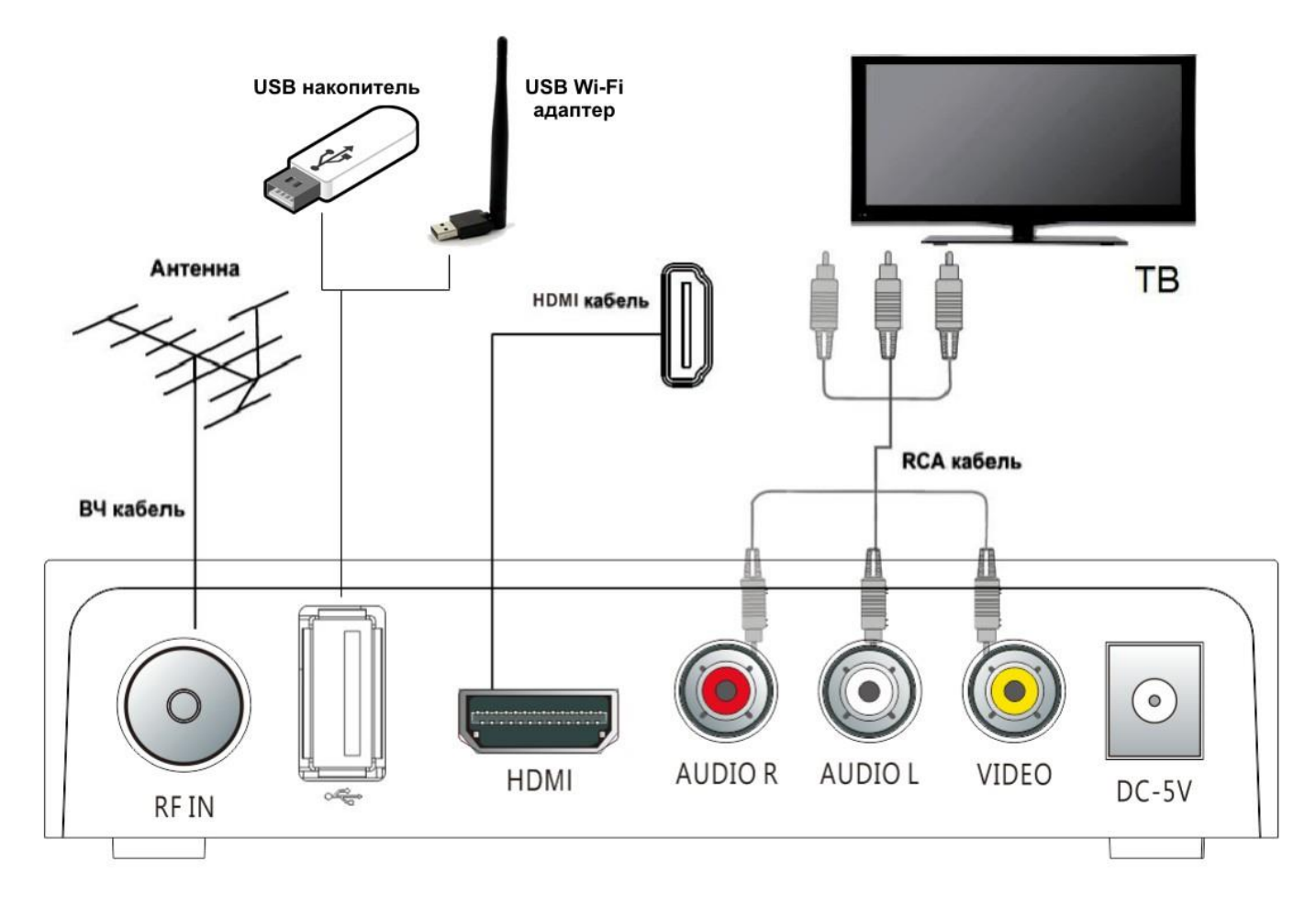

# **5. Начало работы**

После правильного выполнения всех соединений включите телевизор и убедитесь, что приставка также подключена. Нажмите кнопку [ <sup>(</sup>) для включения приставки. Если вы впервые используете приставку или выполнили сброс настроек к заводским значениям, то на экране появится начальное меню.

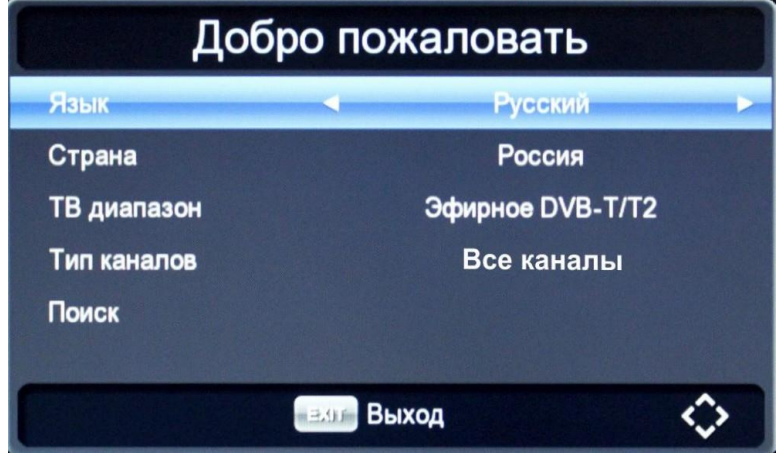

*Начальное меню*

Для выбора нужного пункта меню используйте кнопки  $[$   $\blacktriangle$ / $\blacktriangledown$ ] на пульте ДУ, далее используйте кнопки  $[$   $\blacktriangle$ / $\blacktriangleright$ ] для выбора нужного параметра.

**Язык -** выбор наиболее удобного для вас языка отображения меню (русский или английский);

**Страна -** выбор страны вашего местонахождения;

**ТВ диапазон -** выбор диапазона ТВ сигнала, поиск которого вы хотите осуществить:

- **Эфирное DVB-T/T2** поиск каналов цифрового эфирного ТВ (должна быть подключена МВ/ДМВ антенна). Подробнее в пункте Руководства **6.3.1. Поиск цифровых эфирных DVB-T/T2 каналов** (стр.15).
- **Кабельное DVB-C** поиск каналов цифрового кабельного ТВ (подключение через оператора кабельного ТВ). Подробнее в пункте Руководства **6.3.2. Поиск цифровых кабельных DVB-C каналов** (стр.17).

**Тип каналов -** выбор типа каналов:

- **Все каналы** будет произведено сканирование всех типов каналов (открытых и кодированных);
- **Откр. каналы** поиск только открытых (бесплатных) каналов;
- **Кодир. каналы** поиск только кодированных каналов. В списке каналов они обозначены значком **\$** и для просмотра этих каналов необходимо покупать специальное оборудование телевизионного оператора с соответствующей системой кодировки;

**Поиск -** нажмите кнопку **[OK]** для запуска автоматического поиска каналов.

Для выхода из меню нажмите на кнопку **[EXIT]**.

**Внимание:** Если используется активная антенна с питанием (5В) от приставки, то перед поиском каналов необходимо включить подачу питания! См. пункт руководства **6.3.1. Поиск цифровых эфирных DVB-T/T2 каналов** (стр.16).

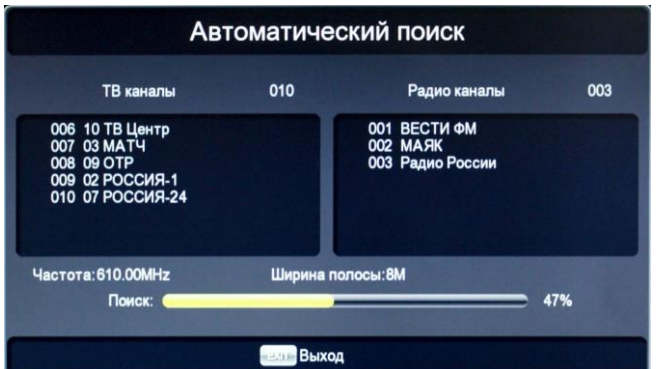

|                                                                     | Автоматический поиск      |              |                        |
|---------------------------------------------------------------------|---------------------------|--------------|------------------------|
| ТВ каналы                                                           | 045                       | Радио каналы | 000                    |
| 042 Океан<br>043 Русская ночь<br>044 Кто есть кто<br>045 Матч! Боец |                           |              |                        |
| Частота: 690.00MHz<br>Поиск:                                        | Символьная скорость: Авто |              | Модуляция: Авто<br>79% |
|                                                                     | Выход                     |              |                        |

*Автоматический поиск эфирных DVB-T/T2 каналов Автоматический поиск кабельных DVB-С каналов*

После завершения автоматического поиска каналов на экране появится информация о количестве найденных ТВ и радио каналов и вы сможете начать просмотр телепередач!

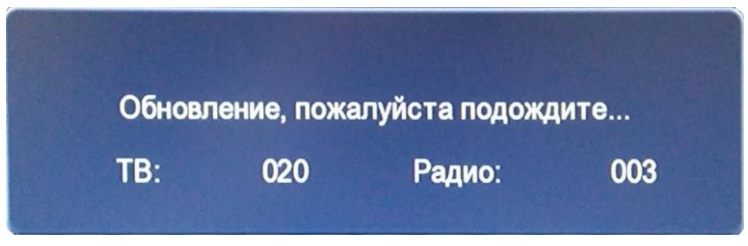

*Результат сканирования каналов*

**Если используется активная антенна с питанием (5В) от приставки, то перед поиском каналов необходимо включить подачу питания!** См. пункт руководства **6.3.1. Поиск цифровых эфирных DVB-T/T2 каналов**  (Стр.16).

#### **Список каналов**

Чтобы посмотреть список найденных каналов нажмите на кнопку **[OK]** на пульте ДУ. Для выбора нужного канала используйте кнопки [▲/▼], для ускоренного перемещения по списку (на 10 каналов) используйте кнопки [/], для включения канала нажмите кнопку **[OK]**.

В списке каналов можно изменить группу отображаемых каналов (Все каналы, только DVB-T/T2 или только Кабельные DVB-C) с помощью кнопки **[INFO]** на пульте ДУ.

|     | <b>Bce</b>                |         |
|-----|---------------------------|---------|
| 001 | or Heeris IV KAHA         |         |
| 002 | 02 РОССИЯ-1               |         |
| 003 | <b>03 MATY</b>            |         |
| 004 | 04 HTB                    |         |
| 005 | 05 ПЯТЫЙ КАНАЛ            |         |
| 006 | 06 РОССИЯ-К               |         |
| 007 | 07 РОССИЯ-24              |         |
| 800 | 08 КАРУСЕЛЬ               |         |
| 009 | 09 OTP                    |         |
|     |                           |         |
| OK  | lok<br><b>INFO</b> Группа | • Найти |
|     | <b>ЕХІТ Выход</b>         |         |

|       | DVB-T/T2                 |         |
|-------|--------------------------|---------|
| 001   | <b>OF HEPBER KAHAJI</b>  |         |
| 002   | 02 РОССИЯ-1              |         |
| 003   | 03 MATY                  |         |
| 004   | 04 HTB                   |         |
| 005   | 05 ПЯТЫЙ КАНАЛ           |         |
| 006   | 06 РОССИЯ-К              |         |
| 007   | 07 POCCM <sub>R-24</sub> |         |
| 800   | 08 КАРУСЕЛЬ              |         |
| 009   | 09 OTP                   |         |
|       |                          |         |
| OK OK | <b>INFO</b> Группа       | • Найти |
|       | Выход                    |         |

|     | Кабельное DVB-C            |       |
|-----|----------------------------|-------|
| 084 | Карусель                   | ×     |
| 085 | Кабельное ТВ               |       |
| 086 | <b>Disney</b>              |       |
| 087 | Домашний                   |       |
| 088 | Maryl TB                   |       |
| 089 | Кабельное ТВ HD            | HD    |
| 090 | Россия К                   | ٠     |
| 091 | Зоопарк                    |       |
| 092 | Матч! Наш Спорт            |       |
|     |                            |       |
| ex. | OK<br><b>INFO</b><br>pynna | Найти |
|     | Выход                      |       |

*Все каналы Эфирные DVB-T/T2 каналы Кабельные DVB-C каналы*

Также в списке каналов доступна функция поиска канала. Для ее включения необходимо нажать на **[зеленую]** кнопку на пульте ДУ и в появившейся клавиатуре ввести название канала, который хотите найти. Поиск происходит по первым символам названия канала.

|       |   |        | Клавиатура |                      |                |  |
|-------|---|--------|------------|----------------------|----------------|--|
| $6-1$ |   |        |            | <b>в где ж зийкл</b> |                |  |
|       |   |        |            | Onpc Typx u          |                |  |
|       | Ы |        |            | <b>b</b> 3 0 9 8 6 6 | <b>Русский</b> |  |
| 123   |   | Пробел |            |                      |                |  |

*Экранная клавиатура*

Для выхода нажмите на кнопку **[EXIT]**.

## **Информация о канале**

Для просмотра информации о текущем канале нажмите кнопку **[INFO]** на пульте ДУ.

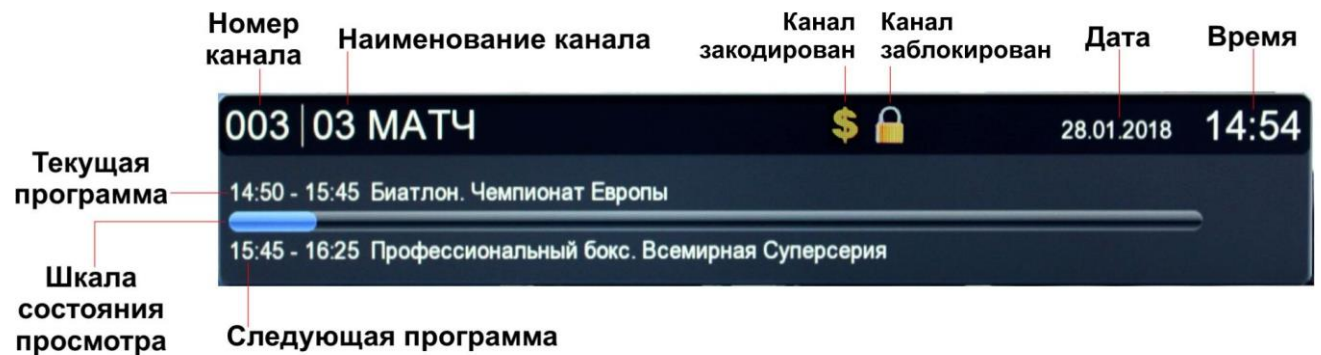

При повторном нажатии кнопки **[INFO]** на экране появится подробное описание текущей программы, а также возможность посмотреть описание следующей. Если нажать кнопку **[INFO]** еще раз, то на экране можно увидеть технические параметры вещания текущего канала.

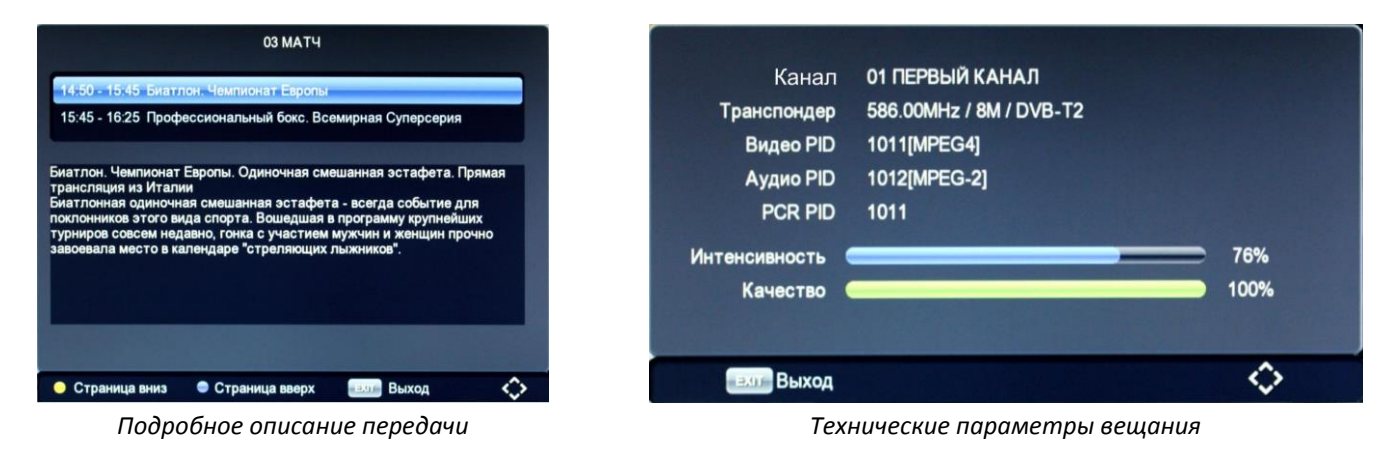

Для выхода из любого меню нажмите на кнопку **[EXIT]**.

**Функциональные клавиши на пульте ДУ:**

**КРАСНАЯ** – смена регистра (большие/маленькие буквы)

**ЗЕЛЕНАЯ** – переключение БУКВЫ/ЦИФРЫ

**ЖЕЛТАЯ** – подтверждение ввода

**СИНЯЯ** – удаление символов

# **6. Основные операции**

## **6.1. Каналы**

Нажмите кнопку **[MENU]** и выберите пункт «Каналы» с помощью кнопки **[OK]**. В этом меню вы сможете отредактировать список ТВ и радиоканалов. С помощью навигационных кнопок  $\blacktriangleright$   $\blacktriangleright$  выберите параметр, нажмите **[OK]** или [/] для изменения его значения. После окончания операции нажмите **[EXIT]** для выхода из меню.

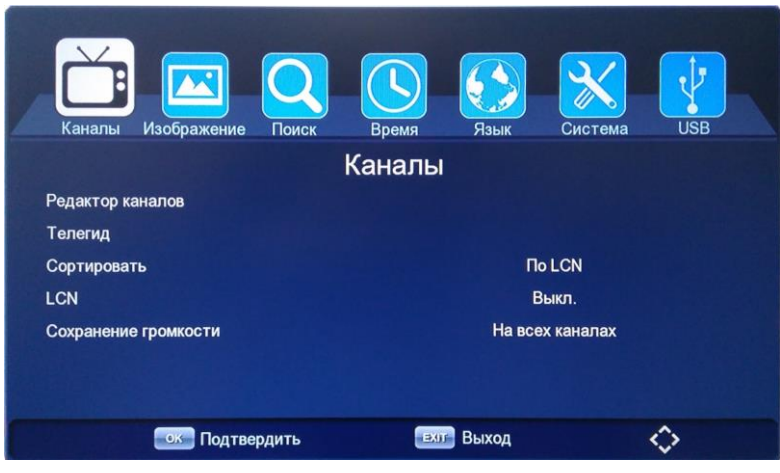

*Меню «Каналы»*

**Редактор каналов**: Вы можете отредактировать список теле (радио) каналов с помощью этого меню.

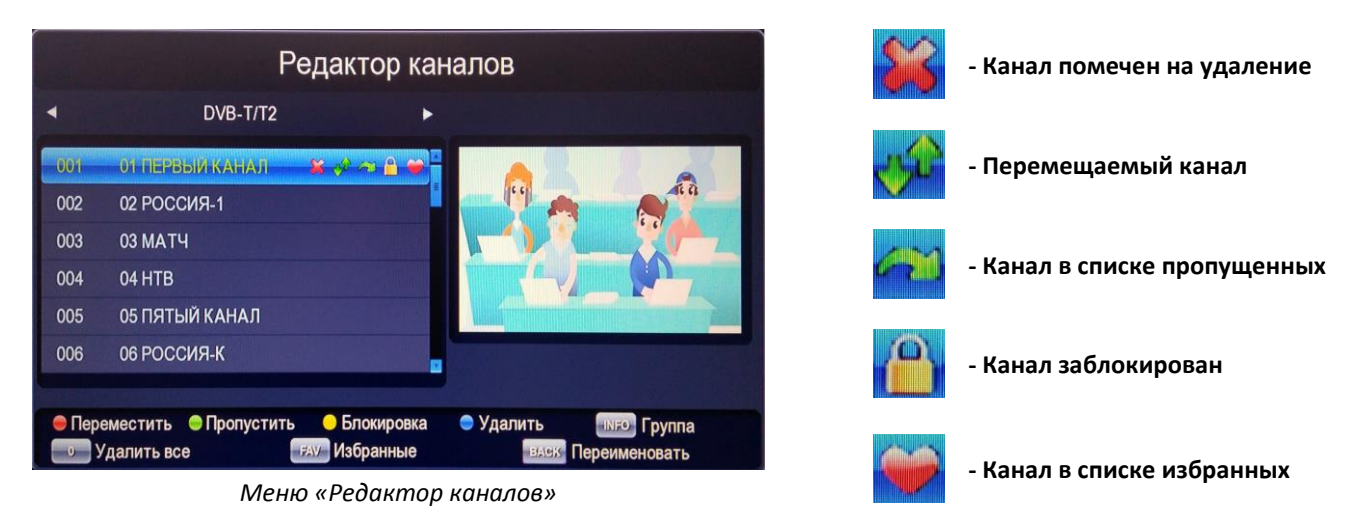

- Для перемещения канала по списку нажмите **[красную]** кнопку на пульте ДУ и выберите место, куда хотите переместить канал. Во время перемещения напротив названия канала появится значок
- Для пропуска канала нажмите **[зеленую]** кнопку на пульте ДУ. Пропущенные каналы не будут включаться при переключении кнопками [CH-/CH+] или [<sup> $\blacktriangle$ </sup>/ $\nabla$ ]. Напротив названия канала появится значок и
- Для блокирования канала нажмите **[желтую]** кнопку на пульте ДУ. Чтобы просмотреть заблокированный канал необходимо будет ввести пароль. Напротив названия канала появится значок ;
- Для удаления одного или нескольких каналов нажмите **[синюю]** кнопку на пульте ДУ. Напротив названия канала появится значок ;
- Для удаления всех каналов нажмите кнопку **[0]**. Напротив названия всех каналов появится значок ;
- Для переименования канала нажмите **[BACK]** на пульте ДУ. В появившейся клавиатуре введите новое название и нажмите на **[желтую]** кнопку «OK».
- Для добавления канала в список избранных нажмите кнопку **[FAV]** на пульте ДУ, выберите

подходящую группу и нажмите [OK]. Напротив названия канала появится значок **. ...** Добавление каналов в список «Избранные» позволяет произвести сортировку каналов в нужном для пользователя виде.

Избранные группы можно переименовывать, нажав кнопку **[BACK]** на пульте ДУ. Далее необходимо ввести новое название на клавиатуре и нажать **[желтую]** кнопку для подтверждения. Открыть свой список Избранных каналов можно нажав кнопку **[FAV]** в режиме просмотра ТВ/Радио каналов.

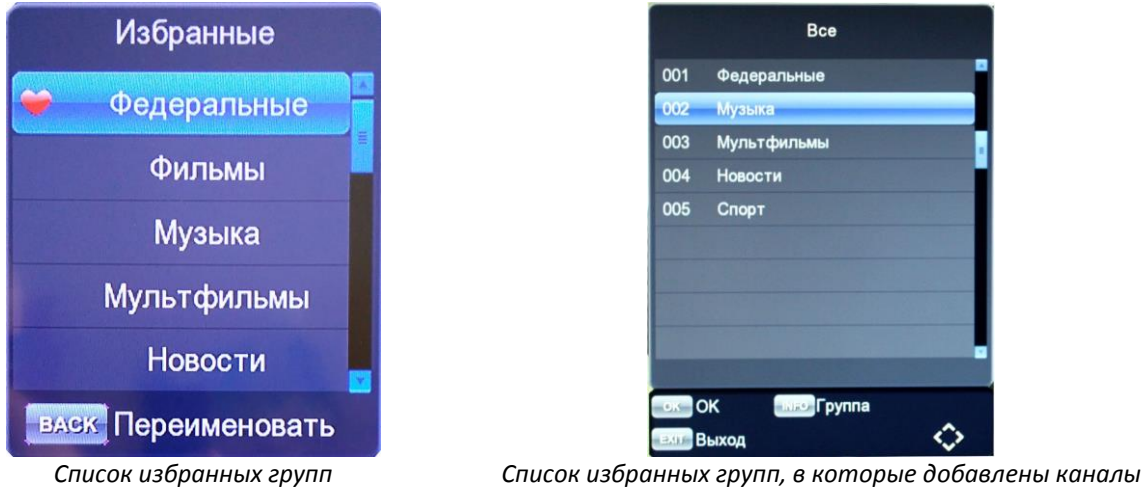

Для выхода из меню редактирования каналов и сохранения сделанных изменений нажмите кнопку **[EXIT].** Подтвердите или отмените сделанные изменения.

# **Телегид (EPG)**

Функция Телегид (EPG) представляет собой экранное меню, отображающее расписание теле/радиопрограмм (программу передач). К каждому пункту телепрограммы имеется краткая аннотация. Данная функция может быть реализована не на всех каналах.

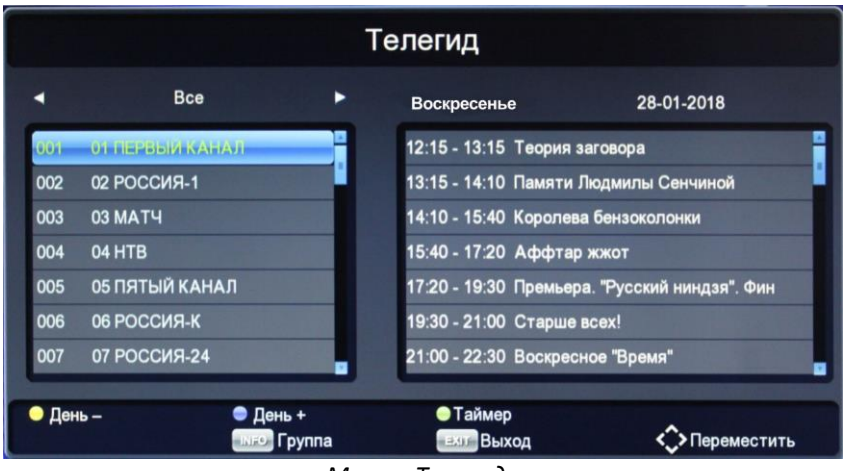

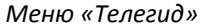

Чтобы просмотреть информацию телегида вы также можете нажать кнопку **[EPG]** на пульте ДУ в режиме просмотра ТВ/Радио каналов. На экране отобразится текущий канал и программа передач на день. Дни недели можно менять нажимая **[синюю]** «День+» или **[желтую]** «День-» кнопки на пульте ДУ.

**Внимание:** функция Телегида может работать не на всех ТВ каналах. В случае отсутствия данной функции на ТВ канале при нажатии на кнопку [EPG] на экране не появится программа передач для этого канала.

Чтобы посмотреть подробную информацию о конкретной передаче необходимо выбрать нужный телеканал с помощью кнопок [<sup>▲</sup>/▼] на пульте ДУ, после этого нажать кнопку Вправо [▶]. В правом нижнем углу появится **[красная]** кнопка «Подробности», нажав на которую можно увидеть описание передачи.

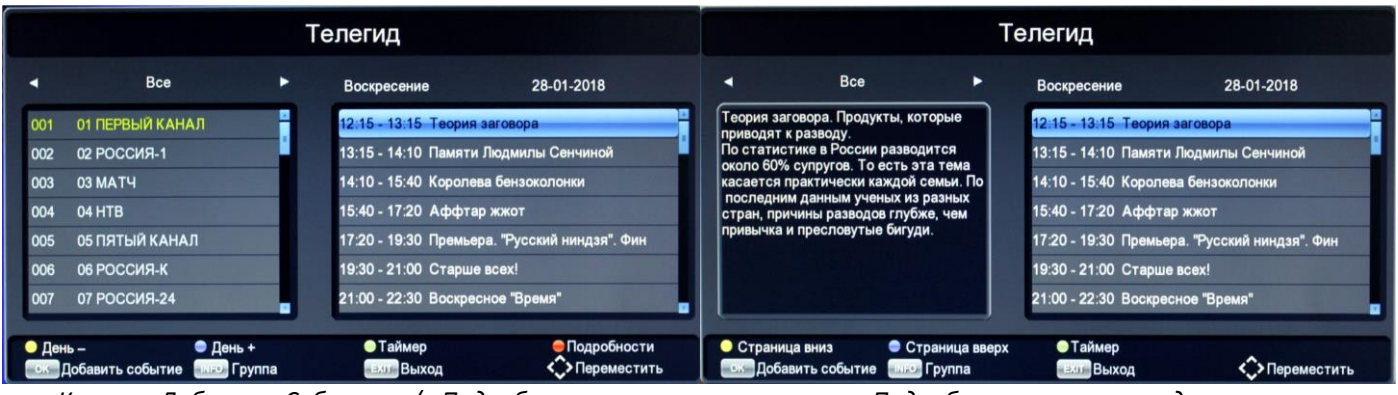

*Кнопки «Добавить Событие» / «Подробности» Подробное описание передачи*

Если вы хотите записать какую-то передачу на USB накопитель, то просто выберите ее в списке Телегида и нажмите кнопку **[OK]** «Добавить событие», далее выберите режим «Запись» и еще раз нажмите **[OK]** для

подтверждения. Напротив выбранной передачи появится значок  $\Box$ - тем самым вы добавите новое событие в Таймер. Подробнее с функцией Таймера вы можете ознакомиться в пункте Руководства **6.8. Таймер** (стр.32).

**Внимание:** запись события по таймеру работает только при подключенном USB накопителе и наличии на нем достаточного свободного места!

Для выхода из меню «Телегид» нажмите кнопку **[EXIT]**.

**Сортировать** - данная настройка позволяет выбрать сортировку каналов в списке:

- По LCN сортировка каналов по LCN (логической нумерации каналов);
- По ID сортировка каналов по ID;
- По имени сортировка каналов по имени;

**LCN** – включение функции логической нумерации каналов;

**Сохранение громкости** – данная настройка позволяет запомнить уровень громкости:

- На всех каналах одинаковая громкость на всех каналах;
- На канале на каждом канале сохраняется отдельно;

## **6.2. Изображение**

Нажмите кнопку **[MENU]** и выберите пункт «Изображение» с помощью кнопки **[OK]**. В этом меню вы сможете изменить видео настройки приставки, а также настройки меню и LED дисплея. С помощью навигационных кнопок **[/]** выберите параметр, а потом нажмите **[OK]** или **[/]** для изменения его значения.

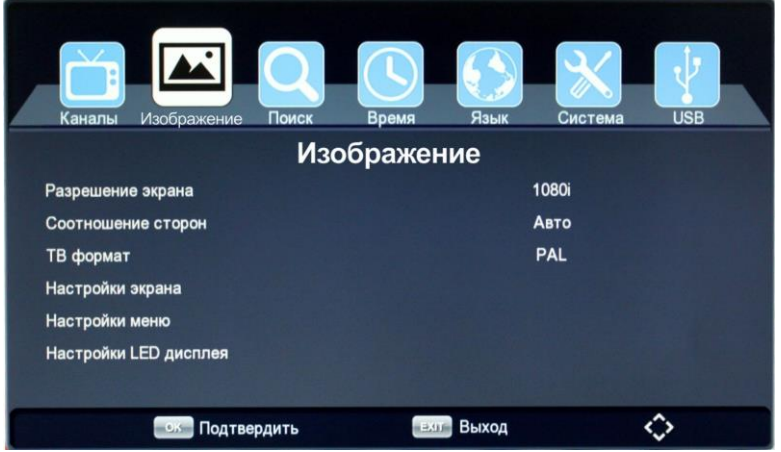

**Разрешение экрана** - выберите нужный параметр, совместимый с вашим телевизором:

- [576i] соответствует PAL системе (чересстрочная развертка);
- [576p]– соответствует PAL системе (прогрессивная развертка). Только HDMI;
- [720p] HD разрешение, соответствует PAL или NTSC системе (прогрессивная развертка). Только HDMI;
- [1080i]– HD разрешение, соответствует PAL или NTSC системе (прогрессивная развертка). Только HDMI;
- [1080p]– HD разрешение, соответствует PAL или NTSC системе (прогрессивная развертка). Только HDMI;

**Соотношение сторон** - выберите соотношение сторон, подходящее для вашего телевизора:

- Авто автоматический подбор соотношения сторон;
- 16:9 Wide Screen;
- 16:9 Pillar Box;
- 16:9 Pan Scan;
- 4:3 Letter Box;
- 4:3 Pan Scan;
- 4:3 Full;

**ТВ формат**- выбор системы цветности (PAL или NTSC);

**Настройки экрана** – установка яркости, насыщенности, контрастности;

**Настройки меню** – установка параметров меню OSD (прозрачность и время показа):

- Прозрачность меню установка прозрачности меню от 0 до 60%;
- Время показа меню установка времени показа меню от 3 до 8 секунд;

**Настройки LED дисплея** – установка параметров LED дисплея (яркость, информация на дисплее):

- Яркость LED дисплея выбор яркости дисплея (низкая, средняя или высокая);
- Показывать на дисплее выбор информации, отображаемой на дисплее (номер канала или время);

Для выхода из меню «Изображение» нажмите кнопку **[EXIT]**.

## **6.3. Поиск каналов**

Нажмите кнопку **[MENU]** и выберите пункт «Каналы», далее нажмите **[OK]**. В этом меню вы сможете воспользоваться поиском ТВ и радиоканалов. С помощью навигационных кнопок [ $\blacktriangle/\blacktriangledown$ ] выберите параметр, нажмите **[OK]** или [/] для изменения его значения. После окончания операции нажмите **[EXIT]** для выхода из меню.

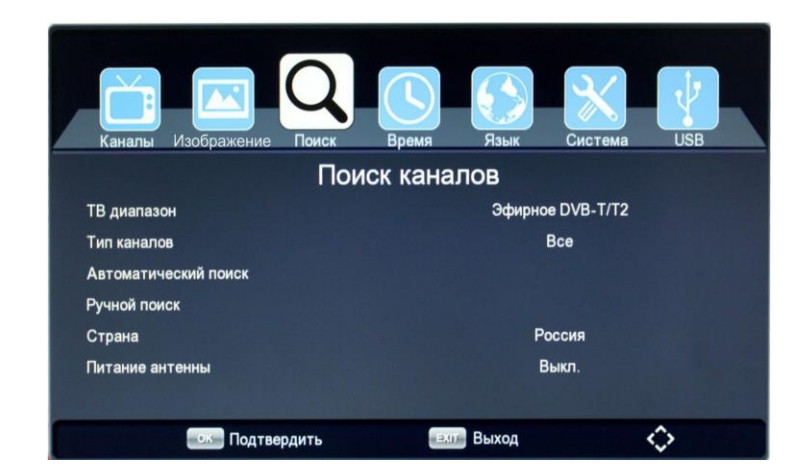

### **6.3.1. Поиск цифровых эфирных DVB-T/T2 каналов**

**ТВ диапазон** - выберите диапазон поиска каналов «Эфирное DVB-T/T2»;

**Тип каналов -** выберите тип каналов:

- **Все каналы** будет произведено сканирование всех типов каналов (открытых и кодированных);
- **Откр. каналы** поиск только открытых (бесплатных) каналов;
- **Кодир. каналы** поиск только кодированных каналов. В списке каналов они обозначены значком **\$** и для просмотра этих каналов необходимо покупать специальное оборудование телевизионного оператора с соответствующей системой кодировки;

**Автоматический поиск эфирных DVB-T/T2 каналов** - для поиска и сохранения всех каналов необходимо воспользоваться автоматическим поиском, нажав кнопку **[OK]**. Для отмены автоматического поиска нажмите кнопку **[EXIT]**.

**Внимание:** Если используется активная антенна с питанием (5В) от приставки, то перед поиском каналов необходимо включить подачу питания! См. пункт руководства **6.3.1. Поиск цифровых эфирных DVB-T/T2 каналов** (стр.16).

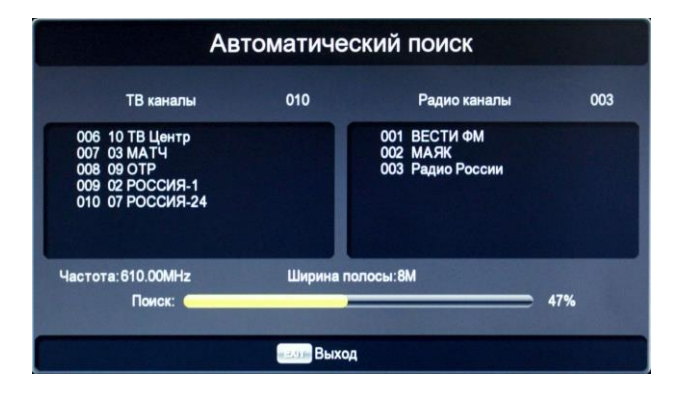

После процесса поиска найденные каналы автоматически добавятся в список каналов, а приставка перейдет в режим просмотра.

**Ручной поиск эфирных DVB-T/T2 каналов** - войдите в данное меню, нажав **[OK]**, и выберите нужный диапазон, в котором ведется вещание ТВ сигнала - UHF (ДМВ) или VHF (МВ). Далее укажите номер или частоту (МГц) ТВ канала. Для изменения диапазона, номера канала и ширины полосы используйте кнопки [ $\leftrightarrow$ ], ввод частоты осуществляется с помощью цифровых кнопок на пульте ДУ. Данные по параметрам вещания сигнала в вашем регионе уточняйте у местного оператора цифрового эфирного ТВ. После правильного выбора канала (частоты) внизу заполнятся шкалы интенсивности и качества принимаемого сигнала. Для начала поиска выберите пункт «Поиск» и нажмите кнопку **[OK]**. Для выхода из ручного поиска нажмите кнопку **[EXIT]**.

**Внимание:** Если используется активная антенна с питанием (5В) от приставки, то перед поиском каналов необходимо включить подачу питания! См. пункт руководства **6.3.1. Поиск цифровых эфирных DVB-T/T2 каналов** (стр.16).

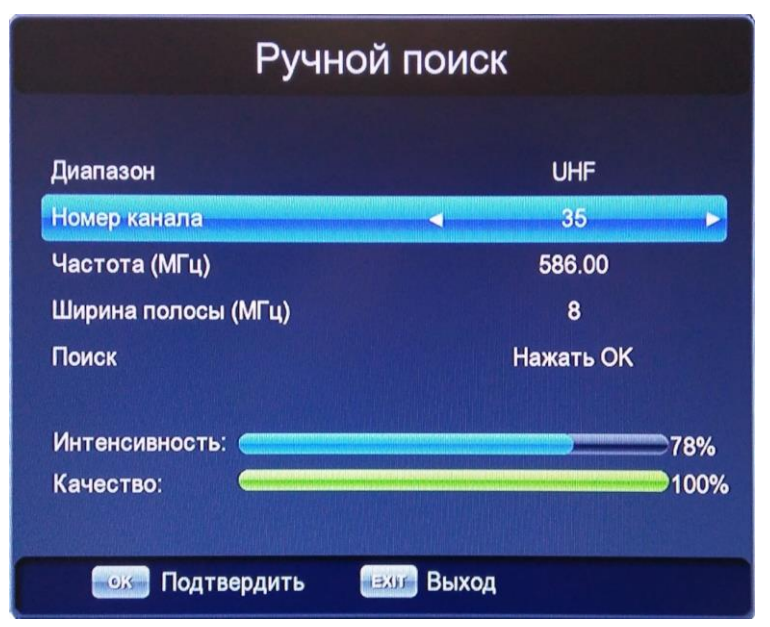

*Меню ручного поиска эфирных DVB-T/T2 каналов*

После процесса поиска найденные каналы автоматически добавятся в список каналов, а приставка перейдет в режим просмотра.

**Страна** - выбор страны вашего местонахождения;

**Питание антенны** - если к приставке подключена активная антенна с усилителем (с возможностью питания по антенному кабелю), то включение данной функции активирует подачу питания (5В) с приставки на антенну. При сбросе приставки на заводские настройки данная функция возвращается в режим «Выкл.».

**Внимание:** Если к приставке подключена пассивная антенна (без усилителя) или активная антенна с включенным в электрическую сеть внешним блоком питания, то во избежание выхода из строя оборудования питание антенны включать запрещено!

#### **6.3.2. Поиск цифровых кабельных DVB-C каналов**

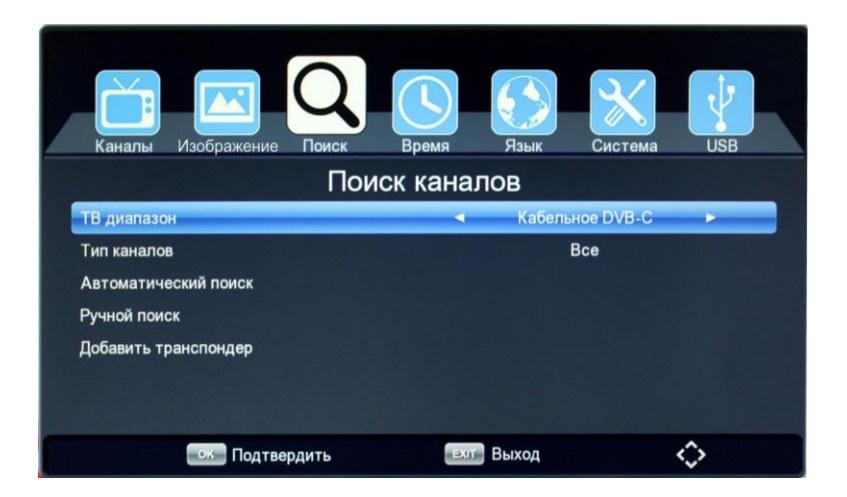

**ТВ диапазон** - выберите диапазон поиска каналов «Кабельное DVB-C»;

**Тип каналов -** выберите тип каналов:

- **Все каналы** будет произведено сканирование всех типов каналов (открытых и кодированных);
- **Откр. каналы** поиск только открытых (бесплатных) каналов;
- **Кодир. каналы** поиск только кодированных каналов. В списке каналов они обозначены значком **\$** и для просмотра этих каналов необходимо покупать специальное оборудование телевизионного оператора с соответствующей системой кодировки

**Автоматический поиск кабельных DVB-C каналов** - для поиска и сохранения всех каналов необходимо воспользоваться автоматическим поиском, нажав кнопку **[OK]**. Для отмены автоматического поиска нажмите кнопку **[EXIT]**.

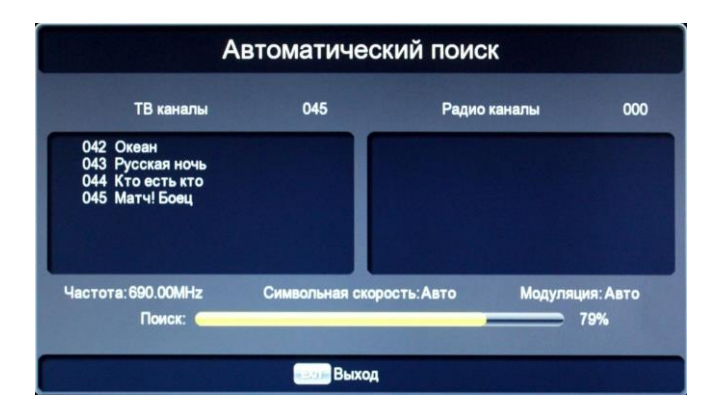

После процесса поиска найденные каналы автоматически добавятся в список каналов, а приставка перейдет в режим просмотра.

**Ручной поиск кабельных DVB-C каналов** - войдите в данное меню, нажав **[OK]**, и выберите нужную частоту (МГц), символьную скорость и модуляцию. Для ввода частоты и символьной скорости используйте цифровые кнопки на пульте ДУ, для изменения модуляции кнопки [4 / ). Данные по параметрам вещания сигнала в вашей кабельной сети уточняйте у местного оператора кабельного ТВ. После правильного указания частоты, символьной скорости и модуляции внизу заполнятся шкалы интенсивности и качества принимаемого сигнала. Для начала поиска выберите пункт «Поиск» и нажмите кнопку **[OK]**. Для выхода из ручного поиска нажмите кнопку **[EXIT]**.

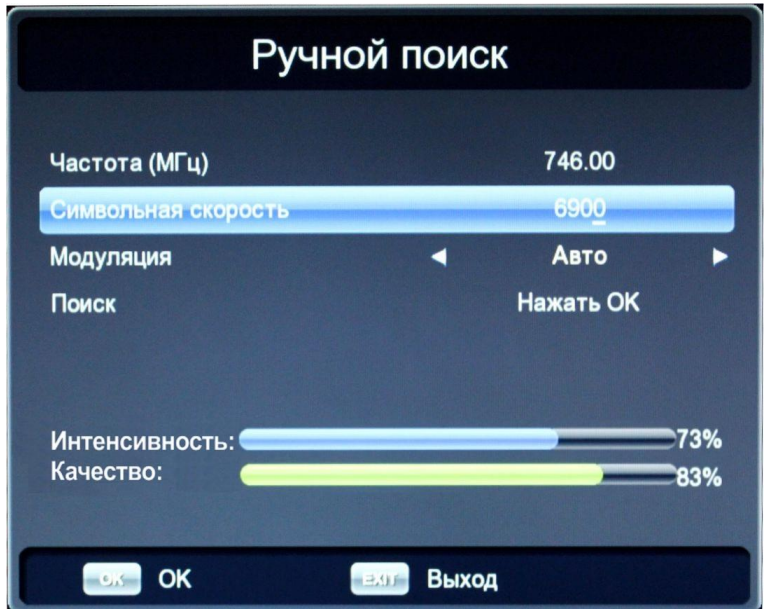

*Меню ручного поиска кабельных DVB-C каналов*

После процесса поиска найденные каналы автоматически добавятся в список каналов, а приставка перейдет в режим просмотра.

**Добавить транспондер** - добавление нового транспондера в список автоматического поиска. Для подтверждения нажмите **[OK]**, для выхода **[EXIT]**.

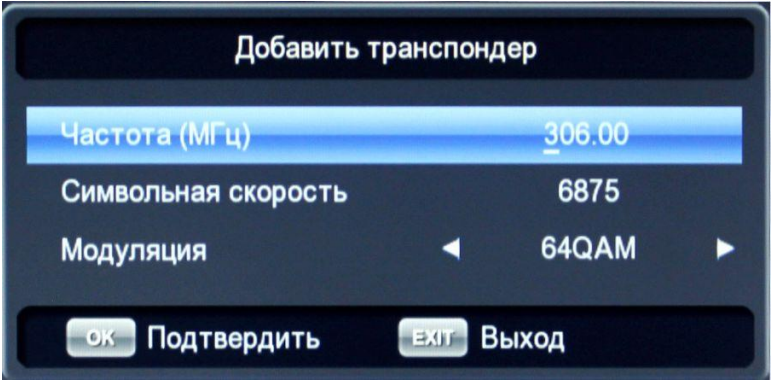

*Добавление нового кабельного транспондера*

Для выхода из меню «Поиск каналов» нажмите кнопку **[EXIT]**.

## **6.4. Время**

Нажмите кнопку **[MENU]** и выберите пункт «Время», далее нажмите **[OK]**. В этом меню вы сможете изменить настройки времени, выставить время включения и отключения приставки. С помощью навигационных кнопок  $[$  <u>◆</u> /  $\blacktriangledown$  выберите параметр, а потом нажмите **[OK]** или  $[$  ♦  $]$  для изменения его значения. Для выхода из этого меню нажмите **[EXIT]**.

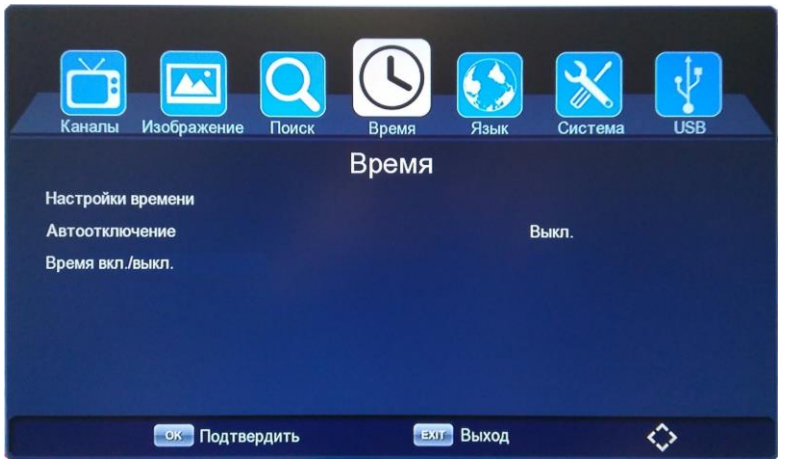

*Меню «Время»*

**Настройки времени** – меню настройки времени. Доступны автоматический или ручной режимы.

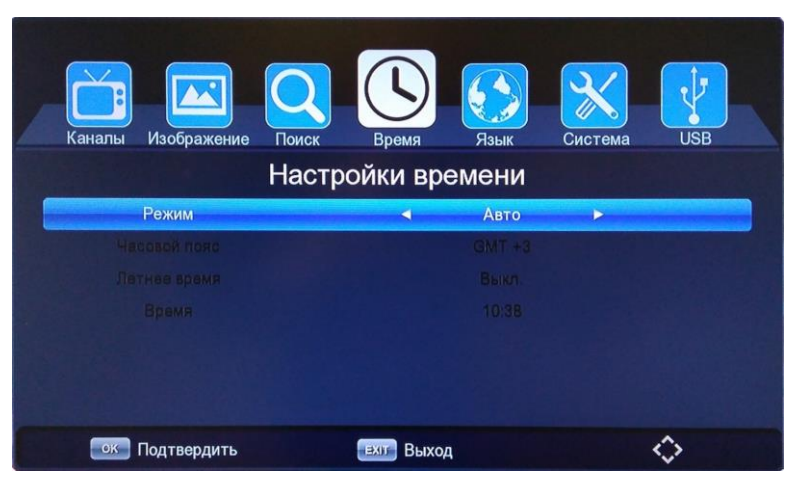

*Меню «Настройки времени»*

**Автоотключение** - выбор интервала времени для перехода приставки в режим сна (ожидания). Доступны следующие временные интервалы: **15 мин., 30 мин., 1 час, 2 часа, 3 часа**.

**Время вкл./выкл.** – выбор включения и/или отключения приставки по расписанию.

Для добавления нового события таймера нажмите **[зеленую]** кнопку на пульте ДУ. Чтобы отредактировать существующее событие таймера нажмите **[желтую]** кнопку. Удалить событие можно нажав на **[красную]** кнопку. Для выхода из меню «Время вкл./выкл.» нажмите кнопку **[EXIT]**.

- **Режим** выбор режима таймера (Выключить или Включить):
	- Выключить отключение приставки по заданному расписанию; - Включить – включение приставки по заданному расписанию;
- **Тип** установка периода выполнения события (однократно, еженедельно или по конкретным дням недели);
- **Дата** выбор даты начала события (формат ДД-ММ-ГГГГ);
- **Время начала** выбор времени начала события (формат ЧЧ:ММ);

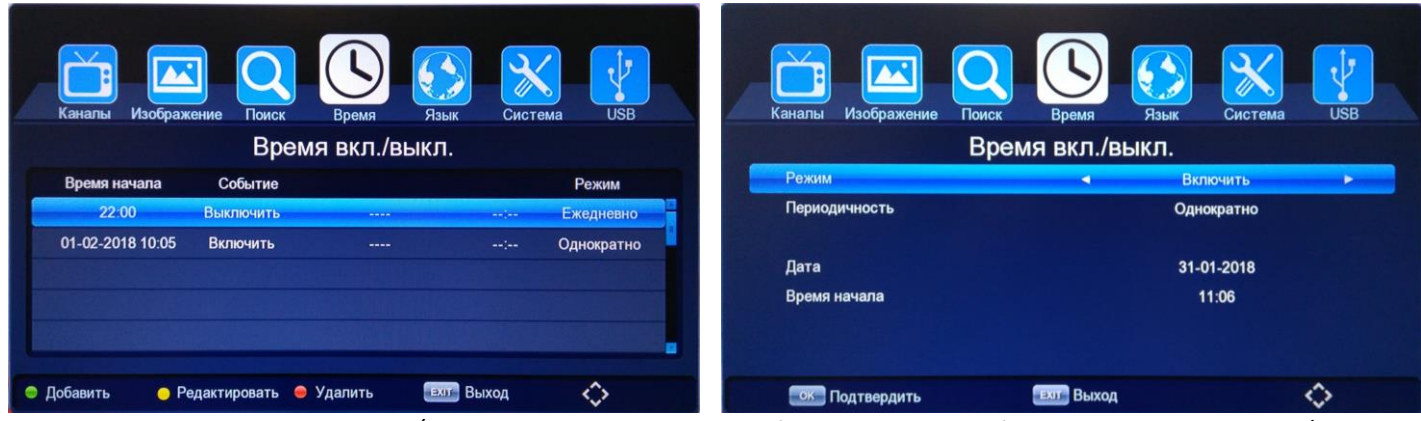

*Меню «Время вкл./выкл.» Добавление нового события в меню «Время вкл./выкл.»*

Для выхода из меню «Настройки времени» нажмите кнопку **[EXIT]**.

### **6.5. Язык**

Нажмите кнопку **[MENU]** и выберите пункт «Язык», далее нажмите **[OK]**. В этом меню вы сможете изменить настройки языка меню, телегида, субтитров, телетекста, а также звуковой дорожки. С помощью навигационных кнопок  $\vert \blacktriangle/\blacktriangledown\vert$  выберите параметр, а потом нажмите  $\vert \blacktriangle/\blacktriangleright\vert$  для изменения его значения.

| 2<br>Каналы<br>Изображение    | Поиск | Время       | Язык  | Система        | <b>USB</b> |  |
|-------------------------------|-------|-------------|-------|----------------|------------|--|
|                               |       | Язык        |       |                |            |  |
| Язык                          |       |             |       | Русский        |            |  |
| Язык телегида                 |       |             |       | <b>Авто</b>    |            |  |
| Язык субтитров                |       |             |       | <b>Русский</b> |            |  |
| Язык телетекста               |       |             |       | Русский        |            |  |
| Звуковая дорожка              |       |             |       | Русский        |            |  |
| Цифровой звук                 |       |             |       | <b>PCM</b>     |            |  |
| Подтвердить<br>O <sub>K</sub> |       | <b>EXIT</b> | Выход |                |            |  |

*Меню «Язвк»*

Для выхода из меню «Язык» нажмите **[EXIT]**.

## **6.6. Система**

Нажмите кнопку **[MENU]** и выберите пункт «Система» с помощью кнопки **[OK]**. В этом меню вы сможете изменить системные настройки приставки. С помощью навигационных кнопок **[/]** выберите параметр, а потом нажмите **[OK]** или **[/]** для изменения его значения. После окончания операции нажмите **[EXIT]** для выхода из меню.

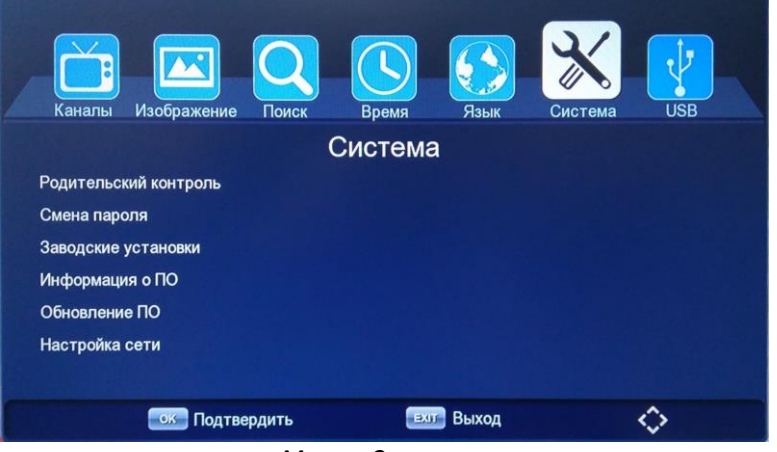

*Меню «Система»*

**Родительский контроль** – настройка ограничения просматриваемого контента по возрасту. Для входа в меню «Родительский контроль» необходимо ввести пароль. По умолчанию он равен **[000000]**.

 **Возраст -** выберите значение возраста от 6+ до 18+, для которого можно воспроизводить контент. Выберите **[Выкл.]** для отмены блокировки вещания контента;

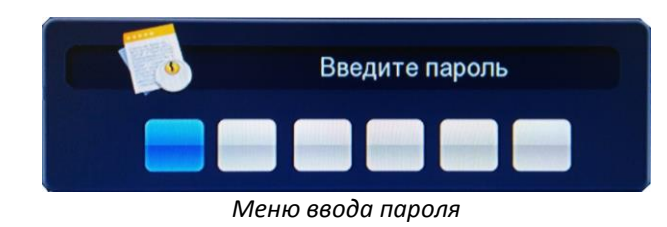

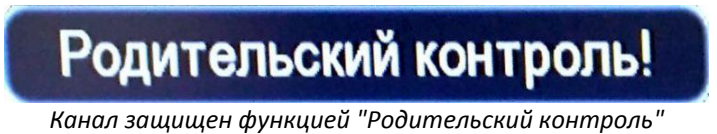

**Внимание:** функция защиты "Родительский контроль" может работать не на всех телеканалах.

Для выхода из меню «Родительский контроль» нажмите кнопку **[EXIT]**.

**Смена пароля** – в этом меню вы можете изменить заводской пароль на свой. Для входа в меню «Смена пароля» необходимо ввести пароль. По умолчанию он равен **[000000]**.

| ě<br>Каналы  | $\blacktriangleright$<br>Изображение | Поиск | Время             | Язык | Система | <b>USB</b> |  |
|--------------|--------------------------------------|-------|-------------------|------|---------|------------|--|
|              |                                      |       | Смена пароля      |      |         |            |  |
|              | Старый пароль                        |       |                   | -    | ------  |            |  |
| Новый пароль |                                      |       |                   |      | ------  |            |  |
|              | Подтвердите пароль                   |       |                   |      | ------  |            |  |
|              |                                      |       |                   |      |         |            |  |
|              |                                      |       |                   |      |         |            |  |
|              |                                      |       |                   |      |         |            |  |
|              | Подтвердить                          |       | <b>ЕХІТ ВЫХОД</b> |      |         |            |  |

*Меню «Смена пароля»*

Для смены пароля необходимо повторно ввести старый пароль и 2 раза новый в соответствующих полях. Пароль должен состоять из 6 цифр. Если при вводе старого или нового пароля вы допустили ошибку, то появится сообщение о том, что пароль неверный. При корректном вводе пароля система выдаст сообщение, что пароль успешно сохранен!

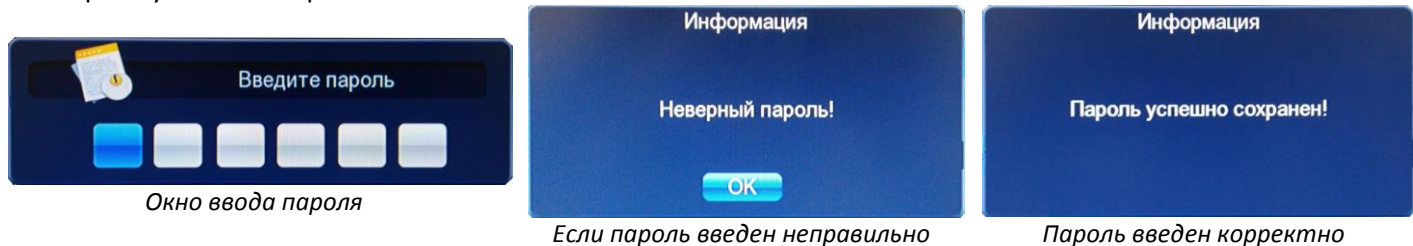

**Внимание:** в случае утраты пароля будет ограничен доступ к некоторым пунктам меню!

Для выхода из меню «Смена пароля» нажмите кнопку **[EXIT]**.

**Заводские установки -** выберите этот пункт, чтобы сбросить все параметры настроек системы на заводские. Введите пароль по умолчанию **[000000]** или установленный вами в пункте «Смена пароля».

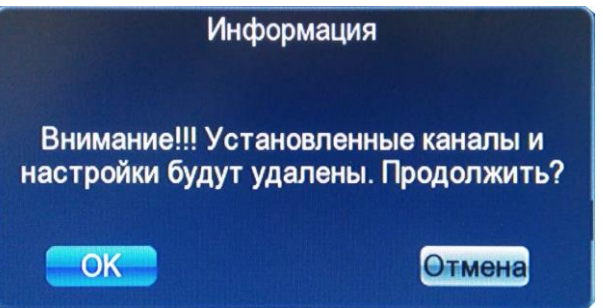

*Сброс настроек на заводские*

После сброса настроек на заводские также удалятся все отсканированные ранее теле (радио) каналы и приставка перезагрузится в начально меню. Смотрите пункт Руководства **5. Начало работы** (стр. 8).

**Информация о ПО** – в данном меню указана информация о версии и дате программного обеспечения (ПО) приставки;

Для выхода из меню «Информация о ПО» нажмите кнопку **[EXIT]**.

**Обновление ПО** - в этом меню можно обновить версию программного обеспечения (ПО) при помощи USB накопителя. Для этого необходимо выбрать в пункте «Файл обновления» нужный файл с прошивкой, далее выбрать пункт «Обновить» и нажать кнопку **[OK]**. Начнется процесс обновления, который занимает несколько минут. После обновления удалятся все установленные ранее настройки и отсканированные теле (радио каналы), а приставка перезагрузится в начальное меню (см. пункт Руководства **5. Начало работы** (стр.8)).

#### **Внимание:**

- Во время обновления ПО запрещено вынимать USB накопитель до окончания процесса;

- Во время обновления ПО запрещено отключать приставку из электрической сети или нажимать какие-либо кнопки на пульте ДУ или передней панели приставки;

- Для обновления используйте только программное обеспечение, рекомендованное производителем.

#### **Несоблюдение этих правил может привести к поломке приставки!**

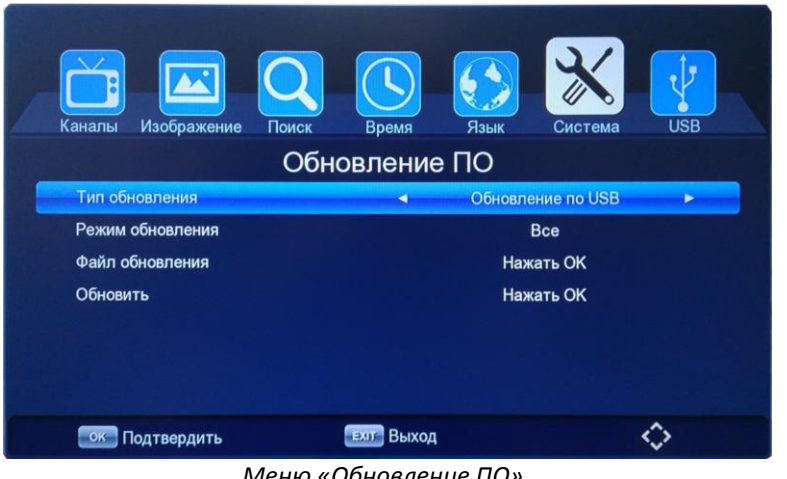

*Меню «Обновление ПО»*

Для выхода из меню «Обновление ПО» нажмите кнопку **[EXIT]**.

**Настройка сети** – в этом меню вы можете настроить USB Wi-Fi адаптер для подключения к сети Интернет. Данная настройка необходима для корректной работы Интернет-сервисов, встроенных в приставку. Подробнее о функции «Интернет» смотрите в пункте Руководства **6.7. USB / Интернет** (стр.28).

**Внимание:** настройки данного меню необходимо осуществлять только при подключенном совместимом USB Wi-Fi адаптере. Данная приставка совместима с USB Wi-Fi адаптерами на чипсете **MediaTek (Ralink) MT7601**. Совместимость с другими устройствами не гарантирована. Подключение USB устройств необходимо осуществлять только при отключенном сетевом питании приставки (это необходимо делать для корректного определения USB устройства, а также во избежание поломки приставки или подключаемого USB устройства). Также обратите внимание на скорость вашего интернет соединения – при маленькой скорости или нестабильном интернете возможна некорректная работа сервисов.

#### **Wi-Fi адаптер не входит в комплектацию приставки и приобретается отдельно!**

**Настройка сети** – в данном меню производится сетевая настройка Wi-Fi адаптера. По состоянию пункта «Статус» можно определить текущее состояние подключения:

- **Нет устройства** USB Wi-Fi адаптер не подключен или система его не определила (возможно, он не совместим);
- **Не подключено** USB Wi-Fi адаптер подключен, но не установлено соединение (См. меню «Настройка Wi-Fi»);
- **Подключение…** USB Wi-Fi адаптер подключен, идет подключение к сети Wi-Fi;
- **Подключено!** USB Wi-Fi адаптер подключен, соединение с сетью Wi-Fi установлено;

|                                                                          |                   | Настройка сети                                                           |                  |   |
|--------------------------------------------------------------------------|-------------------|--------------------------------------------------------------------------|------------------|---|
|                                                                          | <b>Устройство</b> |                                                                          | Wi-Fi            |   |
| <b>USB</b><br>Изображение<br>Каналы<br>Поиск<br>Язык<br>Система<br>Время | Режим             | ٠                                                                        | Вкл.             | ٠ |
|                                                                          | Тип               | ٠                                                                        | <b>DHCP</b>      | ٠ |
| Настройка сети                                                           | Р-адрес           |                                                                          | 192 168 000 106  |   |
| Настройка сети                                                           | Маска подсети     |                                                                          | 255.255.255.000  |   |
| Настройка WI-FI                                                          | Шлюз              |                                                                          | 192 168 000 001  |   |
|                                                                          | DNS1              |                                                                          | 192 168 000 001  |   |
|                                                                          | DNS <sub>2</sub>  |                                                                          | 000 000 000 000  |   |
|                                                                          | Сохранить         |                                                                          | Нажать ОК        |   |
|                                                                          | Статус            |                                                                          | Подключено!      |   |
| ◇<br><b>ЕХІТ ВЫХОД</b><br>ок Подтвердить                                 |                   |                                                                          | $\bigcirc$ Поиск |   |
| ັ<br>$\cdots$                                                            |                   | $\mathbf{u}$ , $\mathbf{v}$ , $\mathbf{u}$ , $\mathbf{v}$ , $\mathbf{v}$ |                  |   |

*Меню «Настройки сети» Настройка Wi-Fi адаптера*

Если подключение к интернету производится в первый раз, то необходимо нажать **[зеленую]** кнопку «Поиск» на пульте ДУ для поиска доступных Wi-Fi сетей (См. меню «Настройка Wi-Fi»). Далее из найденного списка необходимо выбрать нужную Wi-Fi сеть и нажать кнопку **[OK]** для ее настройки. Обратите внимание, что

уровень сигнала Wi-Fi сети не должен быть очень низким, т.к. в противном случае интернет может работать некорректно. В окне настроек нужно ввести только пароль (если он установлен), а далее нажать на кнопку «Сохранить» для подтверждения операции. Результатом правильно настроенного подключения будет

значок напротив Wi-Fi сети, а также статус «Подключено!» в меню «Настройки сети».

| Настройка WI-FI                                         |                                                 |              |                   |
|---------------------------------------------------------|-------------------------------------------------|--------------|-------------------|
| Wi-Fi                                                   |                                                 | <b>ESSID</b> | Test Wi-Fi.       |
| 1. Test Wi-Fi                                           | $\mathbf{a}$ and $\mathbf{r}$<br>$\blacksquare$ | IP-адрес     | N/A               |
| 2. ASUSmmm<br>3. sky286                                 | $\blacksquare$<br>$\ln$ , a                     | Мас-адрес    | 60:45 cb.92 ba:1c |
| 4. GLYA                                                 | $\ln$ , a                                       | Качество     | 68/100            |
| 5. 104208                                               | $\ln$ , a                                       | Шифрование   | Вкл.              |
| 6. Keenetic-1843<br>7. rostel178                        | $\ln \theta$<br>a llu.                          | Пароль       | N/A               |
| • Обновить<br>Настройки<br><b>ЕХІТ ВЫХОД</b><br>$-6.99$ | < Переместить                                   | Сохранить    | Отмена            |

*Список доступных Wi-Fi сетей Подключение к Wi-Fi сети*

**Настройка Wi-Fi** – в данном меню осуществляется поиск и настройка Wi-Fi сетей. Для повторного поиска всех доступных Wi-Fi сетей необходимо нажать **[зеленую]** кнопку «Обновить» на пульте ДУ. При нажатии на кнопку **[OK]** можно войти в настройки сети (добавить новую, введя пароль, или отключить существующую, нажав на кнопку «Отключение»).

| <b>ESSID</b> | <b>DIR-615</b>    |
|--------------|-------------------|
| IP-адрес     | 192.168.0.27      |
| Мас-адрес    | 70:62:b8:8d:a5:fb |
| Качество     | 83/100            |
| Шифрование   | Выкл.             |
| Пароль       | N/A               |
| Отключение)  | Отмена            |

*Отключение от Wi-Fi сети*

Для выхода из меню «Настройки сети» нажмите кнопку **[EXIT]**.

## **6.7. USB**

Нажмите кнопку **[MENU]** и выберите пункт «USB» с помощью кнопки **[OK]**. В этом меню вы можете просмотреть медиа файлы и записанные передачи с USB накопителя, а также воспользоваться Интернетсервисами (Погода, YouTube, RSS каналы, IPTV, Megogo). С помощью навигационных кнопок **[/]** выберите нужный раздел, а потом нажмите **[OK]** или **[]** для входа в него. После окончания операции нажмите **[EXIT]**  для выхода из меню.

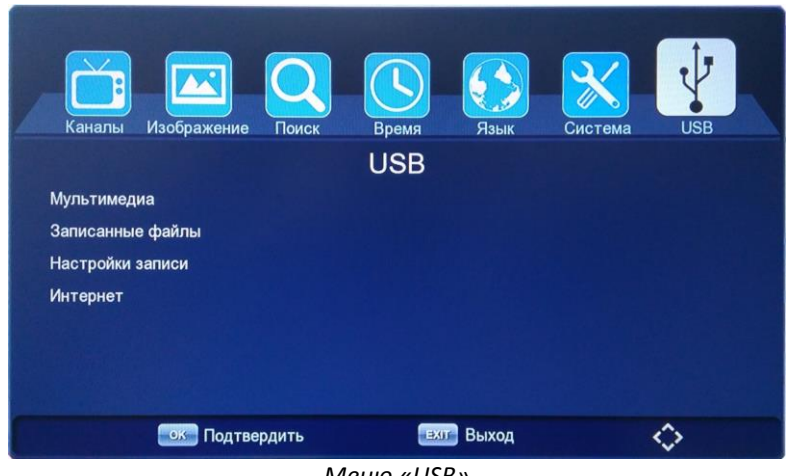

*Меню «USB»*

#### **Мультимедиа**

В приставку встроен USB мультимедиа интерфейс, с помощью которого вы можете проигрывать/прослушивать музыку, фото, видеофайлы, например, такие форматы как MP3, WMA, JPEG, BMP, AVI, MKV и т.д. Обратите внимание, что некоторые форматы мультимедиа файлов могут не поддерживаться!

**Внимание:** воспроизведение мультимедиа данных возможно только при подключенном USB накопителе!

В меню «Мультимедиа» необходимо выбрать раздел, соответствующий типу файлов, которые хотите открыть:

- Все файлы отображаются все файлы на USB накопителе, но открываются только те, которые поддерживаются системой (видео, запись, музыка, фото);
- Видео отображаются и открываются только видео файлы;
- Музыка отображаются и открываются только музыкальные файлы;
- Фото отображаются и открываются только графические файлы;

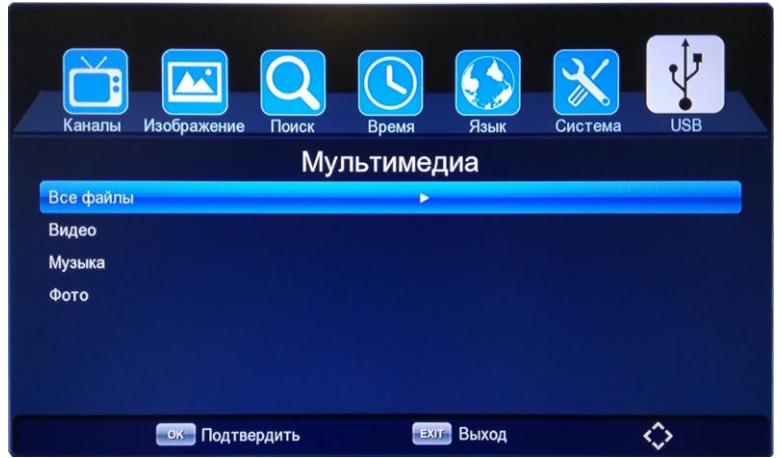

*Меню «Мультимедиа»*

Для просмотра медиафайлов выберите на USB накопителе соответствующую папку, в которой они находятся. Далее выберите нужный файл и нажмите **[OK]** для начала его воспроизведения.

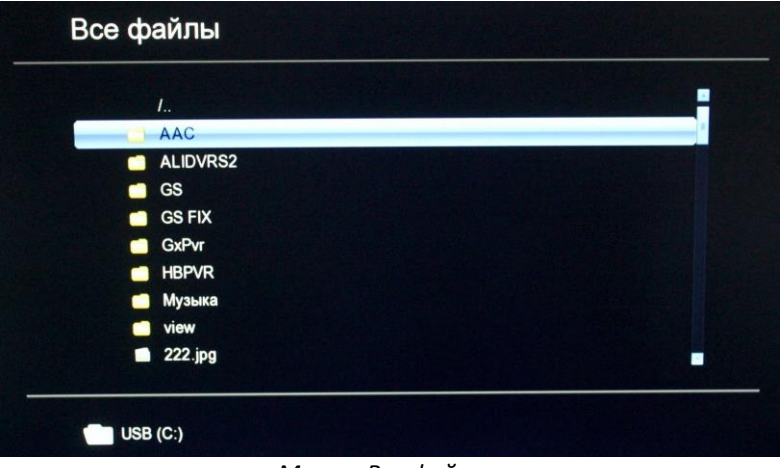

*Меню «Все файлы»*

Если система поддерживает формат выбранного файла, то он откроется в соответствующем плеере (Видео, Запись, Музыка, Фото), в противном случае появляется окно о невозможности воспроизведения данного файла (типа файлов или медиакодеков).

#### **Управление медиаплеером**

Для начала воспроизведения медиафайла нажмите кнопку **[]** на пульте ДУ, для остановки необходимо нажать кнопку **[]**, для постановки на паузу **[]**, для перемотки **[** или **]** или перетащить курсор шкалы состояния в нужное место, для переключения медиафайлов используйте кнопки [K или >>].

Также во всех режимах медиаплеера доступен встроенный интерфейс управления воспроизведением медиафайлов, который можно открыть нажатием кнопки **[OK]** во время воспроизведения. Ниже представлен пример интерфейса для проигрывания видео файлов и записанных передач. Интерфейс плеера для прослушивания музыки и просмотра графических файлов имеет схожую структуру.

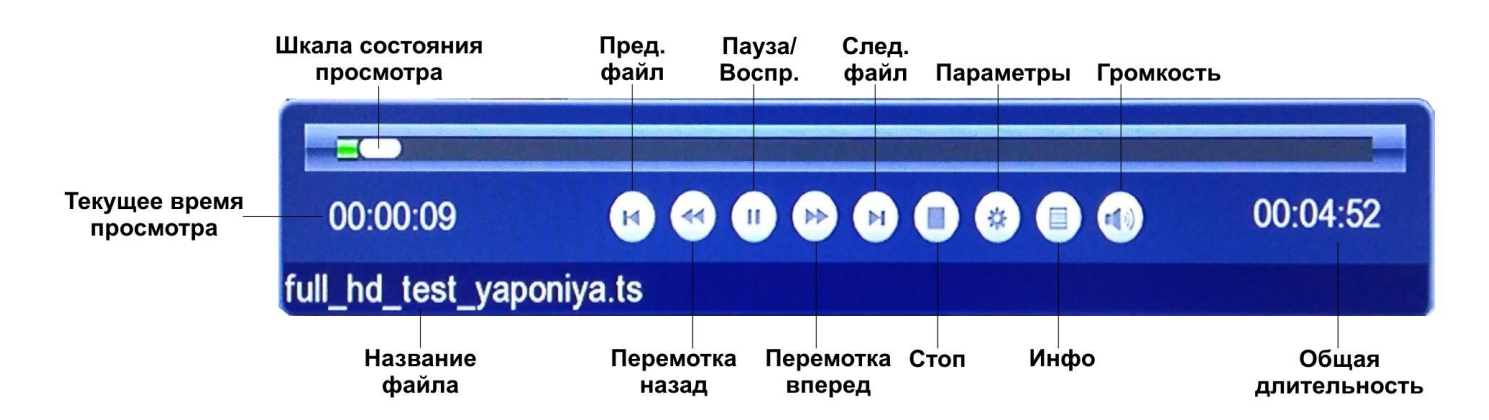

Для выхода из меню «Мультимедиа» нажмите кнопку **[EXIT]**.

**Записанные файлы -** данный режим меню позволяет просматривать записанные на USB накопитель передачи. Запись производится в автоматически созданную на USB накопителе папку «**GxPVR**» в формате \*.DVR. Также в это меню можно зайти, нажав кнопку **[USB]** на пульте ДУ из режима просмотра теле/радиопередачи;

**Внимание:** воспроизведение записанных данных возможно только при подключенном USB накопителе!

В правом верхнем углу меню находится информация о записанных файлах (размер, дата и время записи). Для просмотра записанных файлов нужно выбрать файл и нажать кнопку **[OK]** на пульте ДУ. Чтобы удалить записанные файлы можно воспользоваться выборочным удалением (**[красная]** кнопка) или удалением всех файлов (**[синяя]** кнопка).

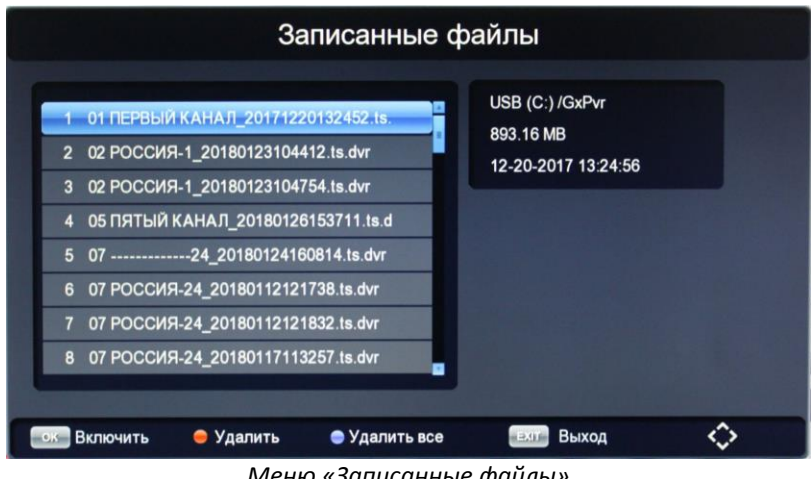

*Меню «Записанные файлы»*

Для выхода из меню «Записанные файлы» нажмите кнопку **[EXIT]**.

**Настройки записи -** в данном меню выводится информация о внешнем USB накопителе (если он подключен), а также можно установить настройки функции отложенного просмотра TimeShift.

- TimeShift включение функции отложенного просмотра (на USB накопителе должно быть достаточно свободного места);
- Буфер TimeShift выбор пространства на USB накопителе, резервируемого под функцию TimeShift (1, 2 или 4 Гб);

Для выхода из меню «Настройки записи» нажмите кнопку **[EXIT]**.

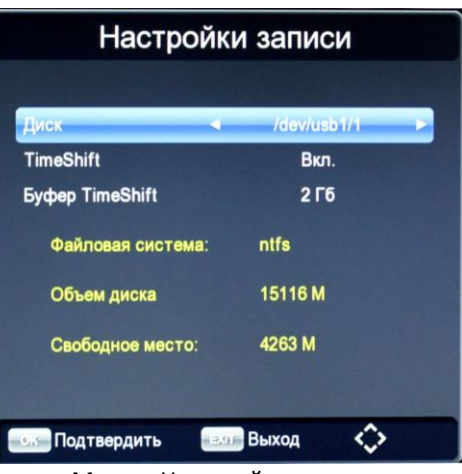

*Меню «Настройки записи»*

#### **Внимание!**

1. USB интерфейс приставки поддерживает большинство USB носителей, таких как FLASH, жесткие диски (HDD), цифровые фотокамеры и т.д. Если при обнаружении устройства произошла ошибка, то возможно, что это устройство не поддерживается программным обеспечением приставки.

2. USB порт поддерживает напряжение 5В и максимальный ток 500мА;

3. Скорость чтения файлов с USB носителей может падать, например, при попытке воспроизведения файла большого размера. Падение скорости чтения не является неисправностью приставки;

4. Не вынимайте USB носитель в процессе воспроизведения файлов (записи или включенной функции TimeShift). Производитель не несет ответственности за потерю данных;

5. Даже если расширение файла относится к воспроизводимым форматам, некоторые файлы, закодированные неподдерживаемыми кодеками, могут не воспроизводится.

#### **Интернет**

Приставка имеет поддержку Интернет-сервисов **Погода, YouTube, RSS каналы, IPTV, Megogo**. Запуск этих сервисов возможен только если к приставке подключен совместимый USB Wi-Fi адаптер и настроено интернет подключение через Wi-Fi сеть.

**Внимание:** данные сервисы являются дополнительной функцией к приставке и за их работу производитель приставок ответственности не несет! Все права на торговые марки и знаки принадлежат их владельцам (правообладателям).

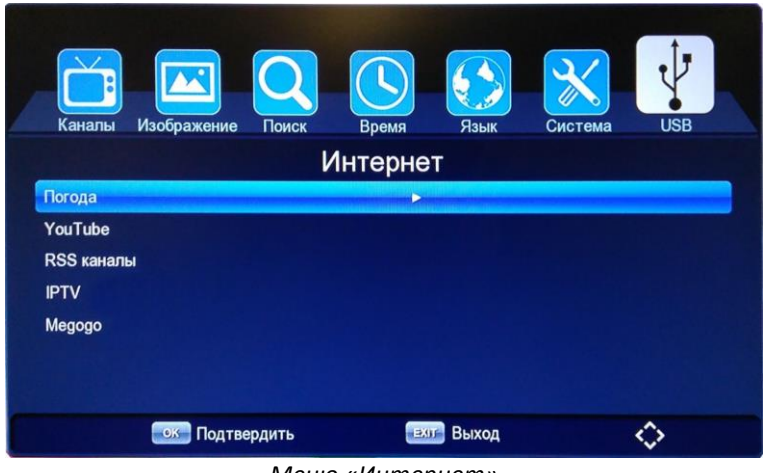

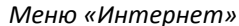

 **Погода** – подробный сервис прогноза погоды на 5 дней. Можно выбрать имеющийся город из списка или добавить новый.

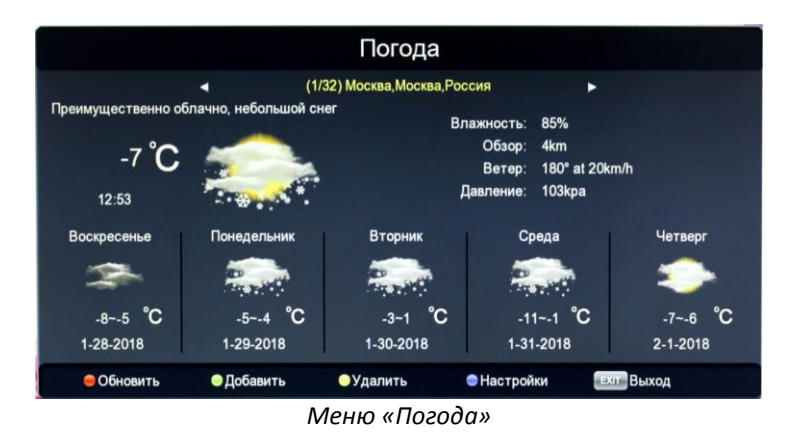

**YouTube** – самый популярный видеохостинг. Ролики расположены по категориям, доступен поиск.

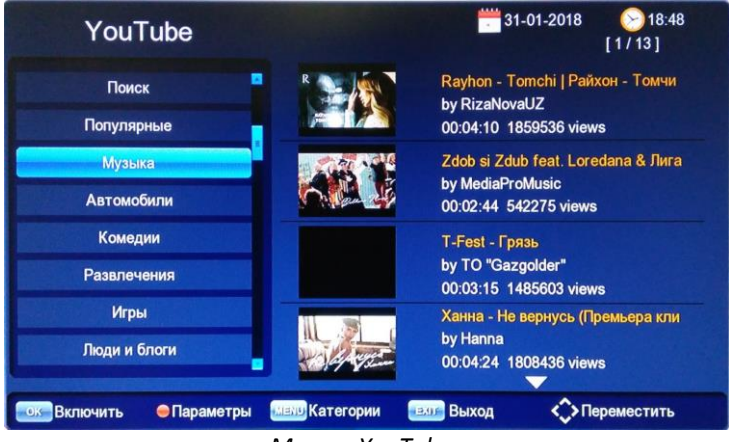

*Меню «YouTube»*

**RSS каналы** – ленты новостей. Можно добавить свои RSS каналы.

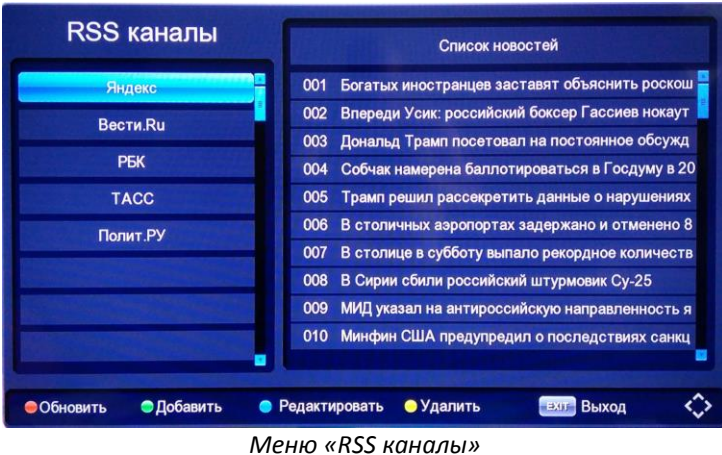

**IPTV** – интернет телевидение. Можно добавить свой плейлист с каналами в формате M3U.

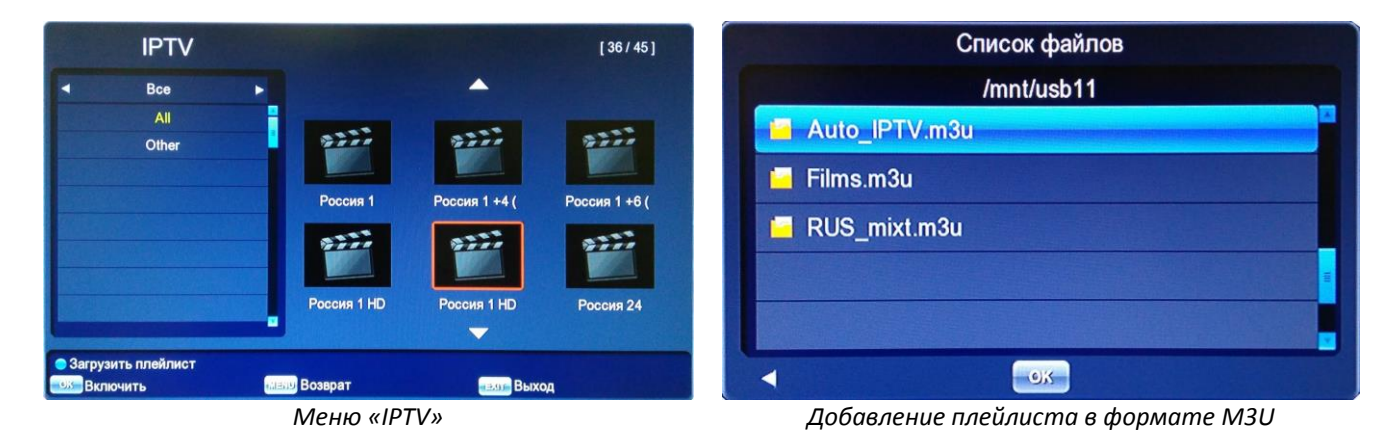

 **Megogo** – видеосервис с возможностью просмотра художественных и документальных фильмов, сериалов, мультфильмов и телепередач. Доступен поиск.

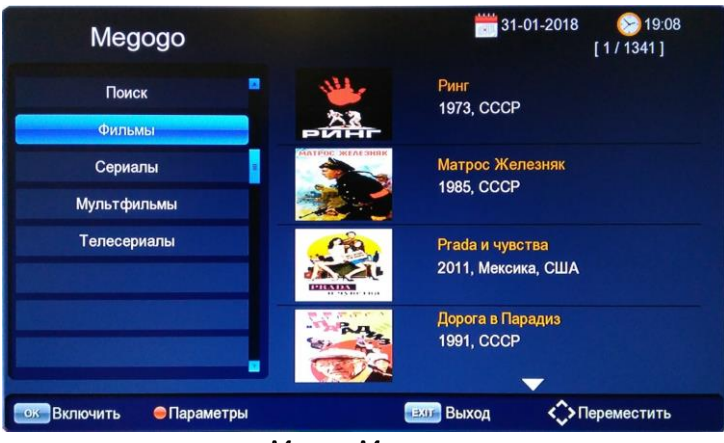

*Меню «Megogo»*

Для выхода из меню «Интернет» нажмите кнопку **[EXIT]**.

## **6.8. Таймер**

Функция «Таймер» запускается при нажатии **[синей]** кнопки на пульте ДУ в режиме просмотра теле/радиопередач. Также ее можно запустить через функцию "Телегид" (стр.13). С помощью таймера можно запланировать запись передач в любое удобное время, даже если вы отсутствуете дома. Приставка сама включится в запланированное время, запишет трансляцию и отключится в ждущий режим.

**Внимание:** запись события по таймеру возможна только при подключенном USB накопителе и наличии на нем достаточного свободного места!

|                  |                           | Таймер                 |            |            |
|------------------|---------------------------|------------------------|------------|------------|
| Время начала     | Событие                   | Канал                  | Продолжит. | Режим      |
| 30-01-2018 21:35 | Запись                    | <b>01 ПЕРВЫЙ КАНАЛ</b> | 02.05      | Однократно |
|                  |                           |                        |            |            |
|                  |                           |                        |            |            |
|                  |                           |                        |            |            |
|                  |                           |                        |            |            |
|                  |                           |                        |            |            |
|                  | • Редактировать • Удалить | 13.0                   | Выход      |            |

Для добавления нового события таймера необходимо нажать **[зеленую]** кнопку на пульте ДУ. Чтобы отредактировать существующее событие нажмите на **[желтую]** кнопку. Удалить событие можно нажав на **[красную]** кнопку.

Таймер имеет несколько основных пунктов для настройки, которые пользователь может изменить самостоятельно:

- **Режим** выбор режима таймера (Просмотр или Запись): - Просмотр – включает передачу в запланированное время (USB накопитель не нужен); - Запись - включает запись передачи в запланированное время (нужен USB накопитель);
- **Периодичность** установка периода выполнения события (однократно, еженедельно или по конкретным дням недели);
- **Канал** выбор канала, для которого задается событие Таймера;
- **Дата** выбор даты начала события (формат ДД-ММ-ГГГГ);
- **Время начала** выбор времени начала события (формат ЧЧ:ММ);
- **Продолжит.** установка продолжительности записи (формат ЧЧ:ММ);

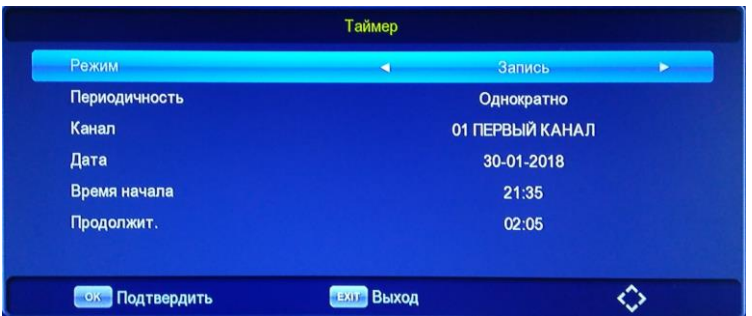

*Добавление события таймера*

За несколько секунд до начала события таймера появится сообщение «Запустить запланированное событие таймера?» с обратным отсчетом времени (по истечении которого запуститься запись/просмотр). Вы можете отказаться нажав на кнопку "Отмена".

Для выхода из Таймера нажмите кнопку **[EXIT]**.

# **6.9. Запись (PVR)**

C помощью этой функции вы сможете записывать телепередачи на USB накопитель.

**Внимание:** функция записи работает только при подключенном USB накопителе и наличии на нем достаточного свободного места!

Во время просмотра телепередачи нажмите кнопку **[REC]** на пульте ДУ. Приставка перейдет в режим записи -

в правом верхнем углу экрана появится специальный символ записи **OREC**, а при повторном нажатии на кнопку **[INFO]** можно увидеть текущее состояние записи.

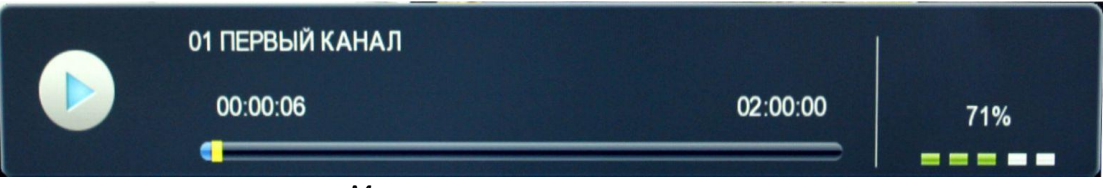

*Меню текущего состояния записи*

Для настройки продолжительности записи нажмите кнопку **[REC]** 2 раза и введите нужное время с учетом уже записанного промежутка в формате ЧЧ:ММ и нажмите **[OK]**.

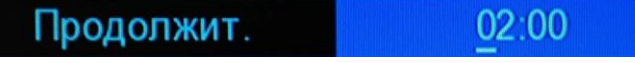

*Настройка продолжительности записи*

Во время записи не работают некоторые функции приставки, а также не включаются некоторые каналы. Для их запуска необходимо вначале остановить запись.

Для того чтобы остановить запись нажмите кнопку **[]**. На экране появится надпись «Уверены, что хотите остановить запись?». Подтвердите остановку, нажав на кнопку [OK]. Символ **DREC** исчезнет с экрана.

Для записи по расписанию воспользуйтесь пунктом **«Таймер»**. Подробнее о функции «Таймер» смотрите в пункте Руководства **6.8. Таймер** (стр.30).

# **6.10. TimeShift (отложенный просмотр)**

Функция TimeShift, если она активирована, резервирует часть USB дискового пространства и производит непрерывную фоновую запись выбранного канала. TimeShift позволяет сделать паузу в просмотре, либо просто отмотать запись назад на ускоренной перемотке и продолжить просмотр с пропущенного места. Можно несколько раз повторно посмотреть интересный момент, например, футбольного матча – и также не пропустить следующее за ним развитие событий.

**Внимание:** функция отложенной записи TimeShift работает только при подключенном USB накопителе и наличии на нем достаточного свободного места!

Во время просмотра телепередачи, если вам необходимо отойти на некоторое время, нажмите кнопку **[]**. Трансляция будет автоматически поставлена на паузу, начнется запись с отложенным просмотром - в правом верхнем углу экрана появятся специальные символы и .

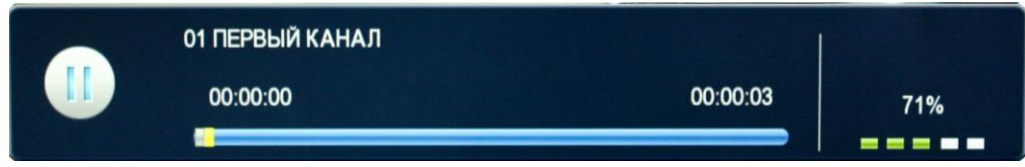

*Меню текущего состояния функции отложенного просмотра TimeShift*

Для возобновления просмотра трансляции с места остановки необходимо нажать кнопку [ ▶ ] на пульте ДУ. В правом верхнем углу останется только символ **. 2 TMS**. Вы можете перематывать записываемый видеоряд назад/вперед, ставить на паузу как при воспроизведении обычного видеофайла.

Во время работы функции TimeShift не работают некоторые функции приставки, а также не переключаются каналы. Для их запуска необходимо вначале остановить TimeShift.

Для остановки записи нажмите на кнопку **[]**. На экране появится надпись «Уверены, что хотите остановить TimeShift?». Подтвердите остановку, нажав на кнопку **[OK]**. Символ **12 TMS** исчезнет с экрана.

**Внимание:** режим TimeShift доступен только если он включен в настройках. Смотрите пункт Руководства **6.7 USB / Настройки записи** (стр. 27).

## **6.11. Телетекст (TTX)**

В приставке реализована функция **Телетекста**, которая включается нажатием кнопки **[TTX]**. Телетекст представляет собой систему для передачи и отображения текстовой информации на экране телевизора с использованием стандартной телевизионной сети. Навигация по страницам Телетекста осуществляется с помощью цифровых кнопок на пульте ДУ (для перехода нужно ввести номер конкретной страницы Телетекста, который указан на главной странице).

Нажмите **[EXIT]** для выхода из режима Телетекст.

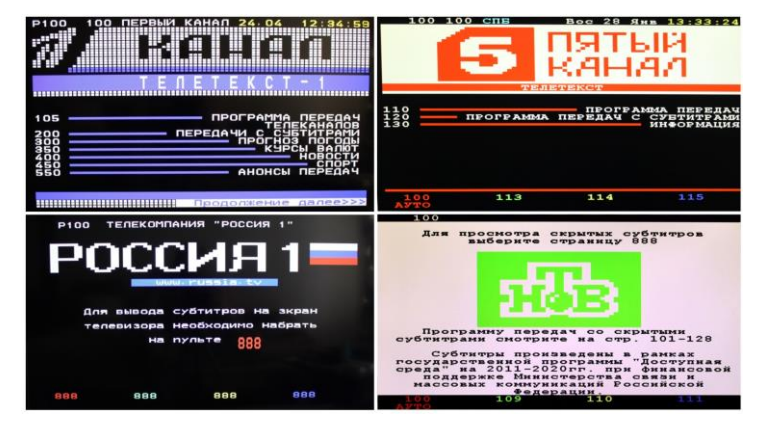

**Внимание:** функция Телетекста реализована не на всех ТВ каналах. В случае отсутствия данной функции на ТВ канале при нажатии на кнопку [TTX] на экране появится соответствующее предупреждение «Нет телетекста».

# **7. Возможные неисправности**

При возникновении неисправностей в работе приставки попробуйте выключить и снова включить ее. Для устранения неисправностей можно также воспользоваться приведенной ниже таблицей. Если неисправность не исчезает, обратитесь за помощью к техническим специалистам.

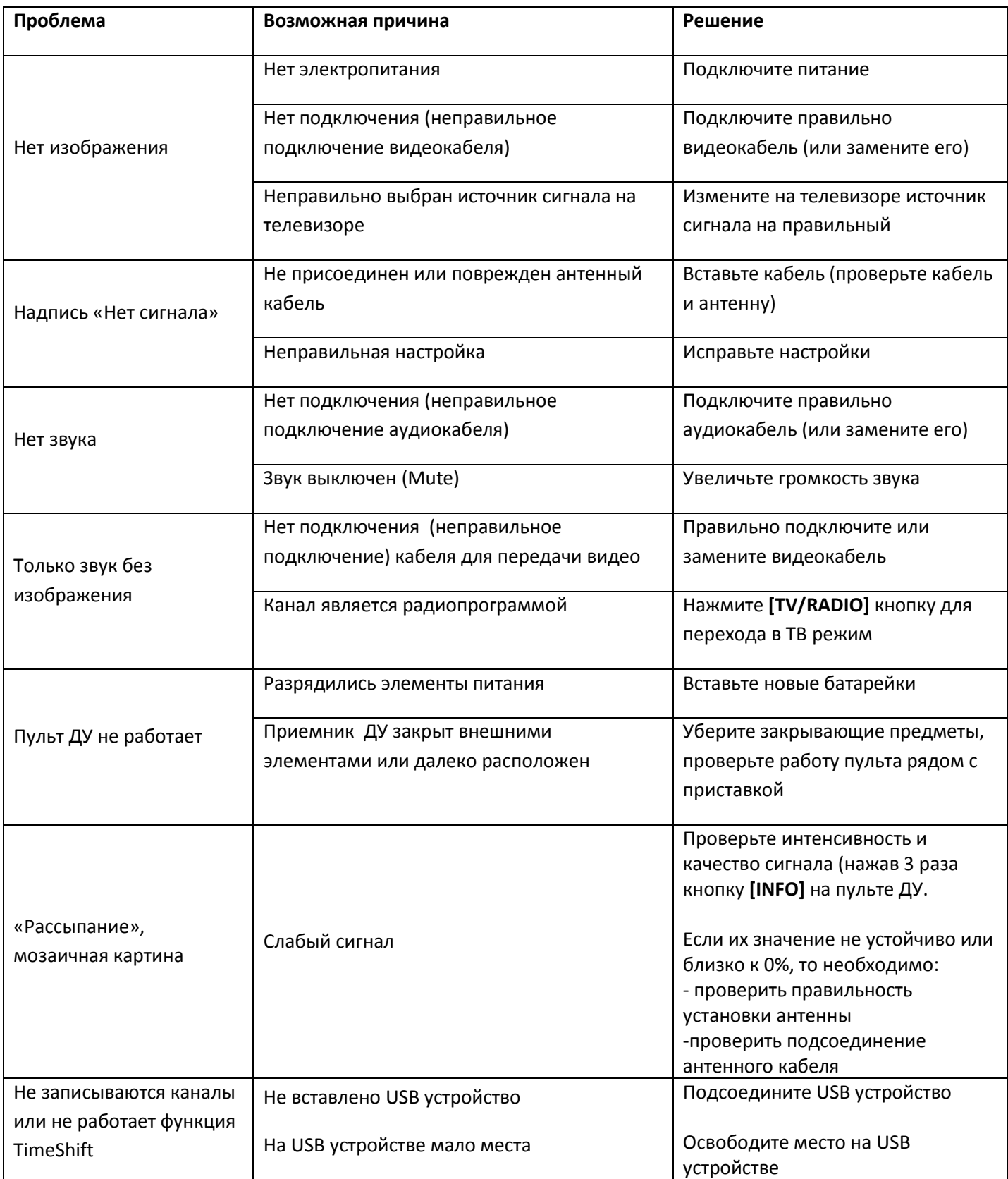

# **8. Технические характеристики**

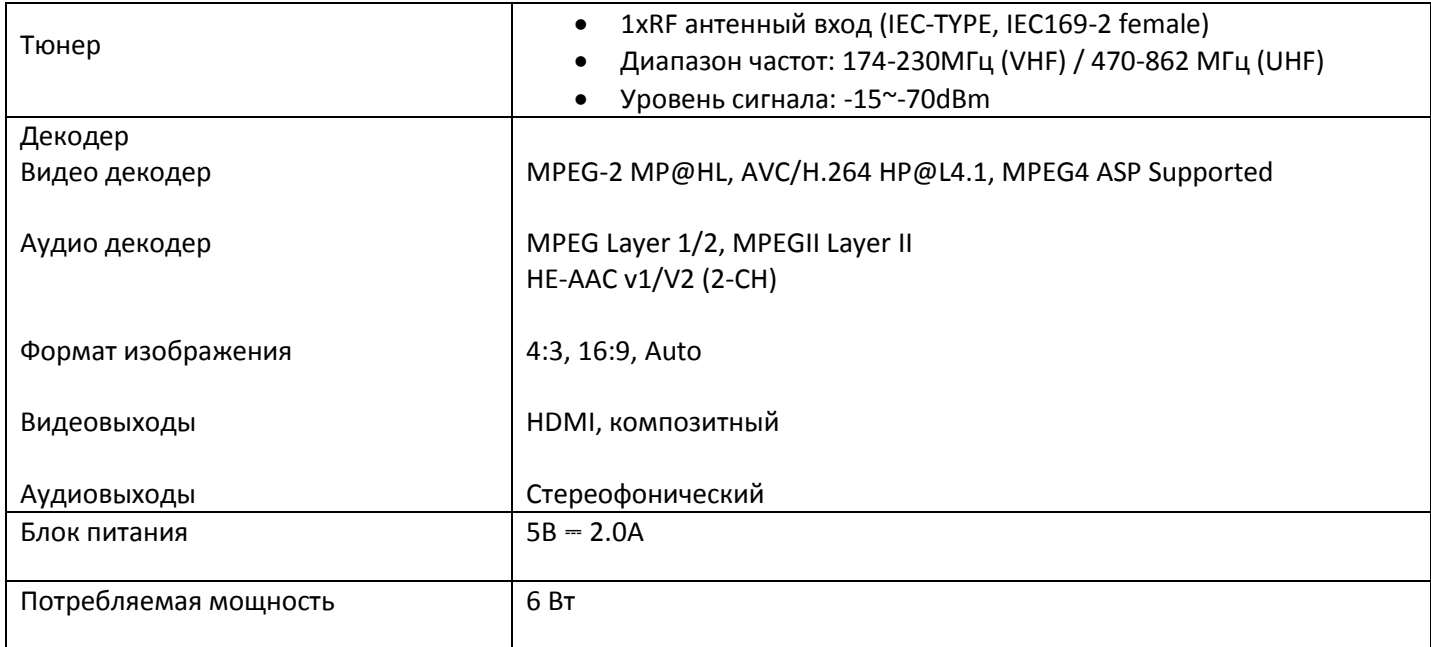

# **Уважаемые покупатели!**

Обратите внимание, что технические характеристики, дизайн и алгоритмы работы устройства могут быть изменены без предварительного уведомления! Все иллюстрации, приведенные в данной инструкции, являются схематическими изображениями объектов и могут отличаться от их реального внешнего вида.

Изготовитель устанавливает срок службы изделия 2 года. Гарантийный срок 12 месяцев Дата производства зашифрована в серийном номере: 1ая цифра – год, 2 и 3 – месяц

**Изготовитель:** Topstar Electronics Co., Ltd, 529000, Block A, Shilingli, 2nd Gangkou Road, Jiangmen, Guangdong, Китай

**Импортер/дистрибьютор:** ООО «Хаскел», г. Красногорск, б-р Строителей, д. 4, к. 1, этаж 8, каб. 819 Licensed by HYUNDAI Corporation, Korea

FAC

# **HYUNDAI**

## **КОНТАКТНАЯ ИНФОРМАЦИЯ:**

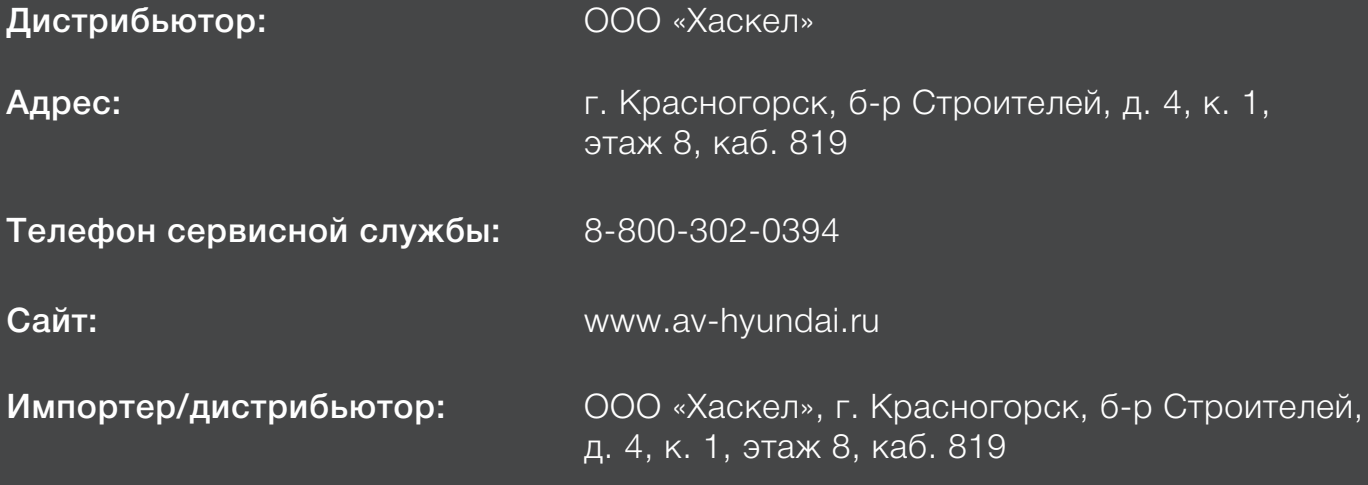

Licensed by HYUNDAI Corporation Holdings, Korea